## **ГОСУДАРСТВЕННОЕ БЮДЖЕТНОЕ ПРОФЕССИОНАЛЬНОЕ ОБРАЗОВАТЕЛЬНОЕ УЧРЕЖДЕНИЕ ИРКУТСКОЙ ОБЛАСТИ «ЧЕРЕМХОВСКИЙ ГОРНОТЕХНИЧЕСКИЙ КОЛЛЕДЖ ИМ. М.И. ЩАДОВА»**

**Утверждаю:** И.о. зам. директора по УР О.В. Папанова «15» июнь 2022 г.

## **Комплект**

## **контрольно-оценочных средств**

## **по профессиональному модулю**

## **ПМ.07 Соадминистрирование баз данных и серверов**

программы подготовки специалистов среднего звена (ППССЗ)

## по специальности СПО

09.02.07 Информационные системы и программирование

базовой подготовки

Черемхово, 2022

Разработчик:

ГБПОУ «ЧГТК им. М.И. Щадова» \_\_\_\_\_преподаватель\_\_\_\_\_ Т.А. Плескач

(место работы) (занимаемая должность) (инициалы, фамилия)

Эксперты от работодателей:

\_\_\_ООО НПП «Селена»\_\_ \_\_\_\_Директор\_\_ \_С.П. Даниленко\_

(место работы) (занимаемая должность) (инициалы, фамилия)

# **Содержание**

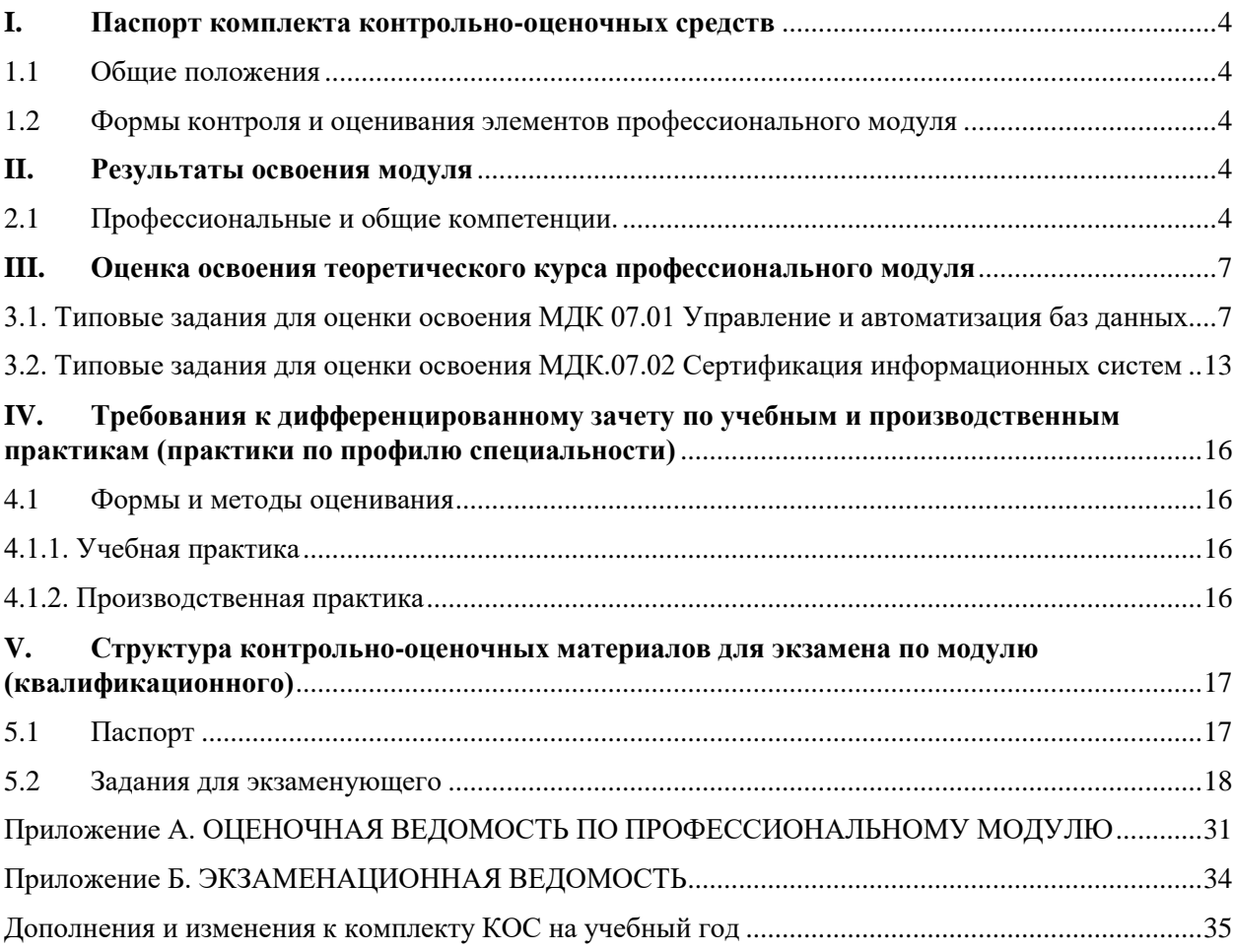

#### **I. Паспорт комплекта контрольно-оценочных средств**

#### <span id="page-3-0"></span>**1.1 Общие положения**

<span id="page-3-1"></span>Результатом освоения профессионального модуля является готовность обучающегося к выполнению вида профессиональной деятельности «Соадминистрирование баз данных и серверов» и составляющих его профессиональных компетенций, а также общие компетенции, формирующиеся в процессе освоения ОПОП в целом.

Формой аттестации по профессиональному модулю является экзамен (квалификационный). Итогом экзамена является однозначное решение: «вид профессиональной деятельности освоен/не освоен».

Форма проведения экзамена: экзамен по билетам.

#### <span id="page-3-2"></span>**1.2 Формы контроля и оценивания элементов профессионального модуля**

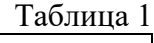

Таблица 2

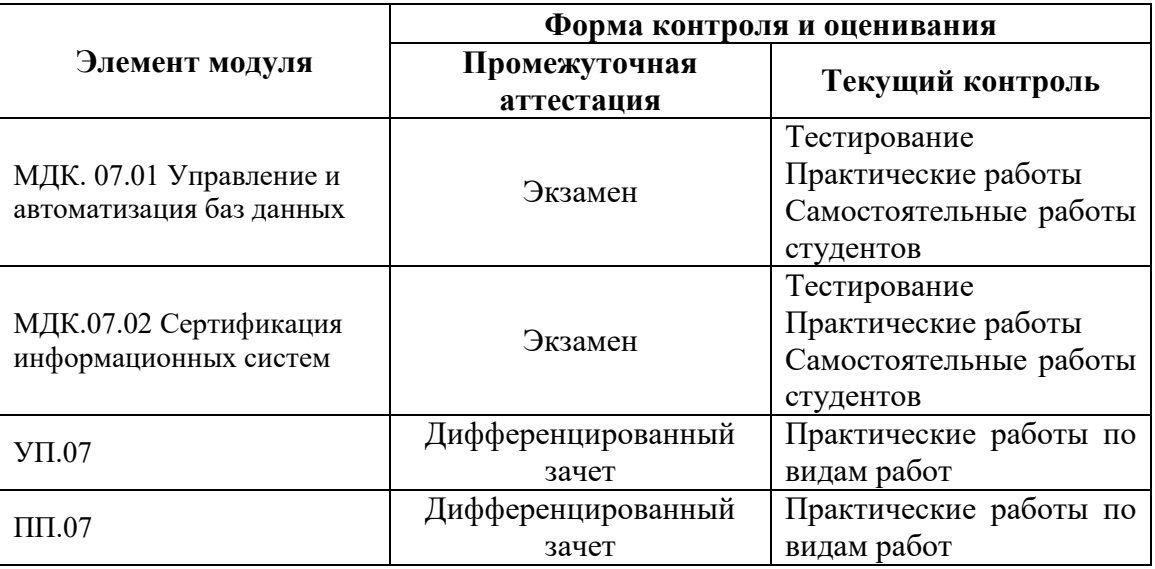

## **II. Результаты освоения модуля**

## <span id="page-3-4"></span><span id="page-3-3"></span>**2.1 Профессиональные и общие компетенции.**

В результате аттестации по профессиональному модулю осуществляется комплексная проверка следующих профессиональных и общих компетенций:

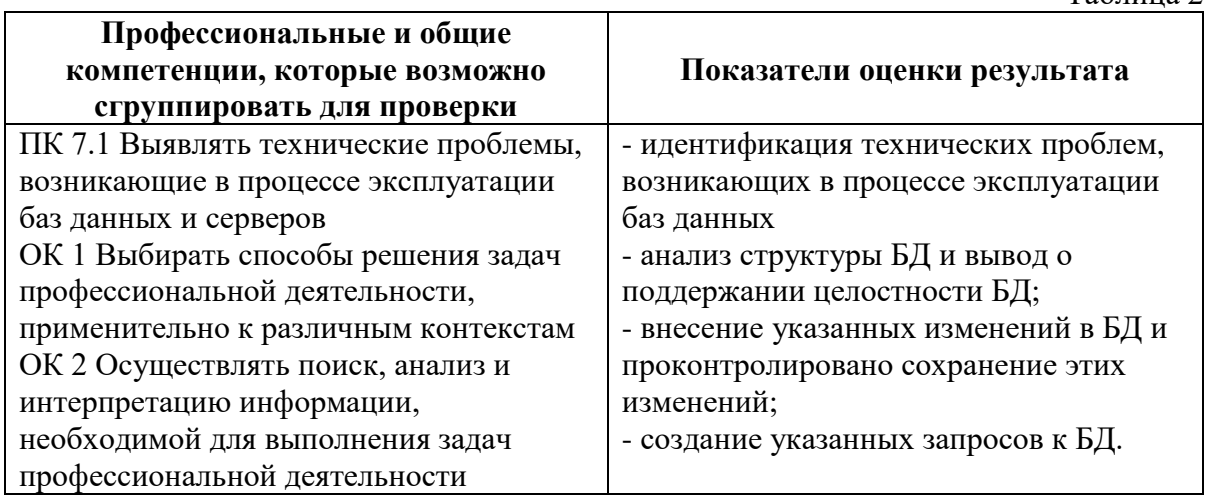

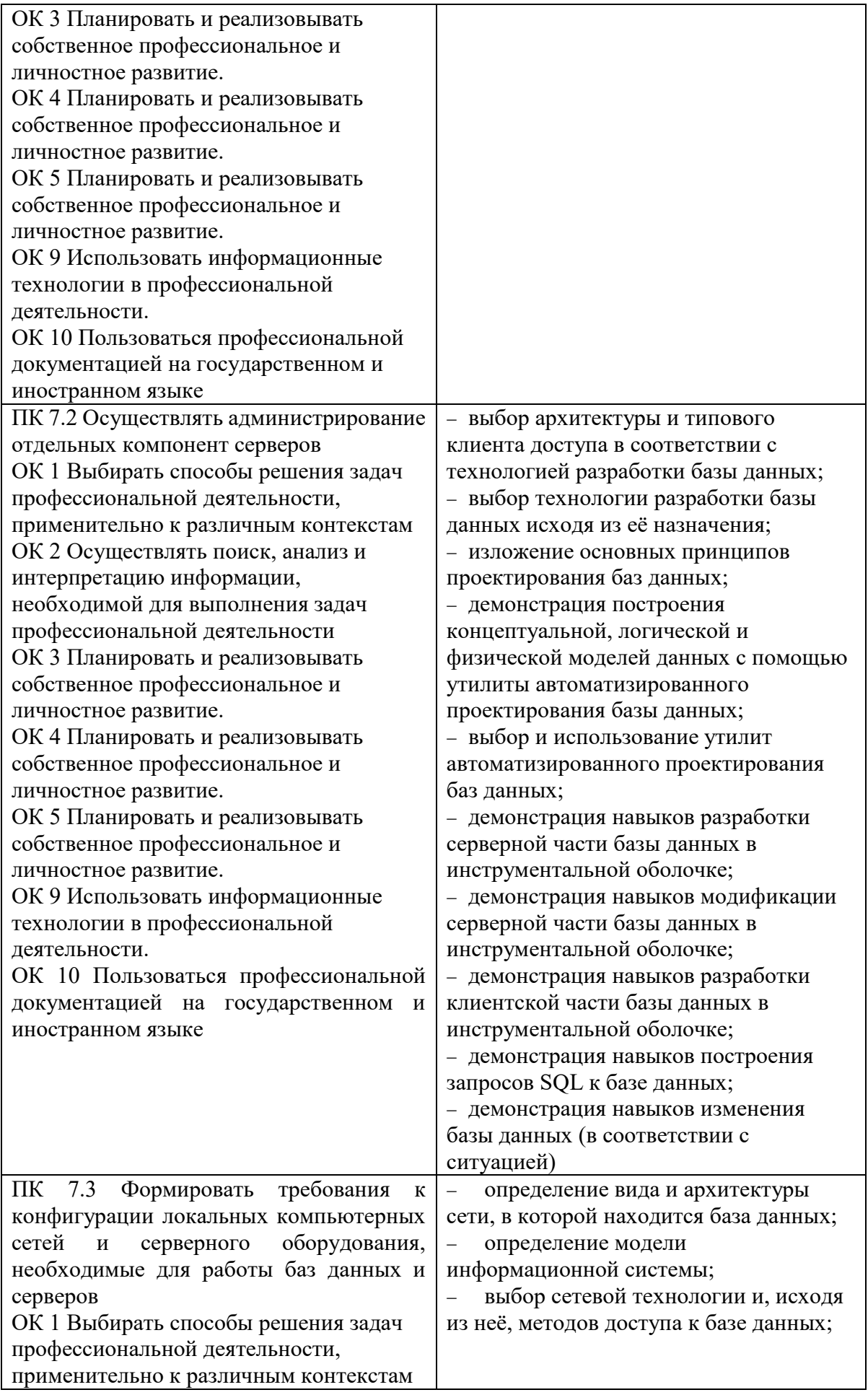

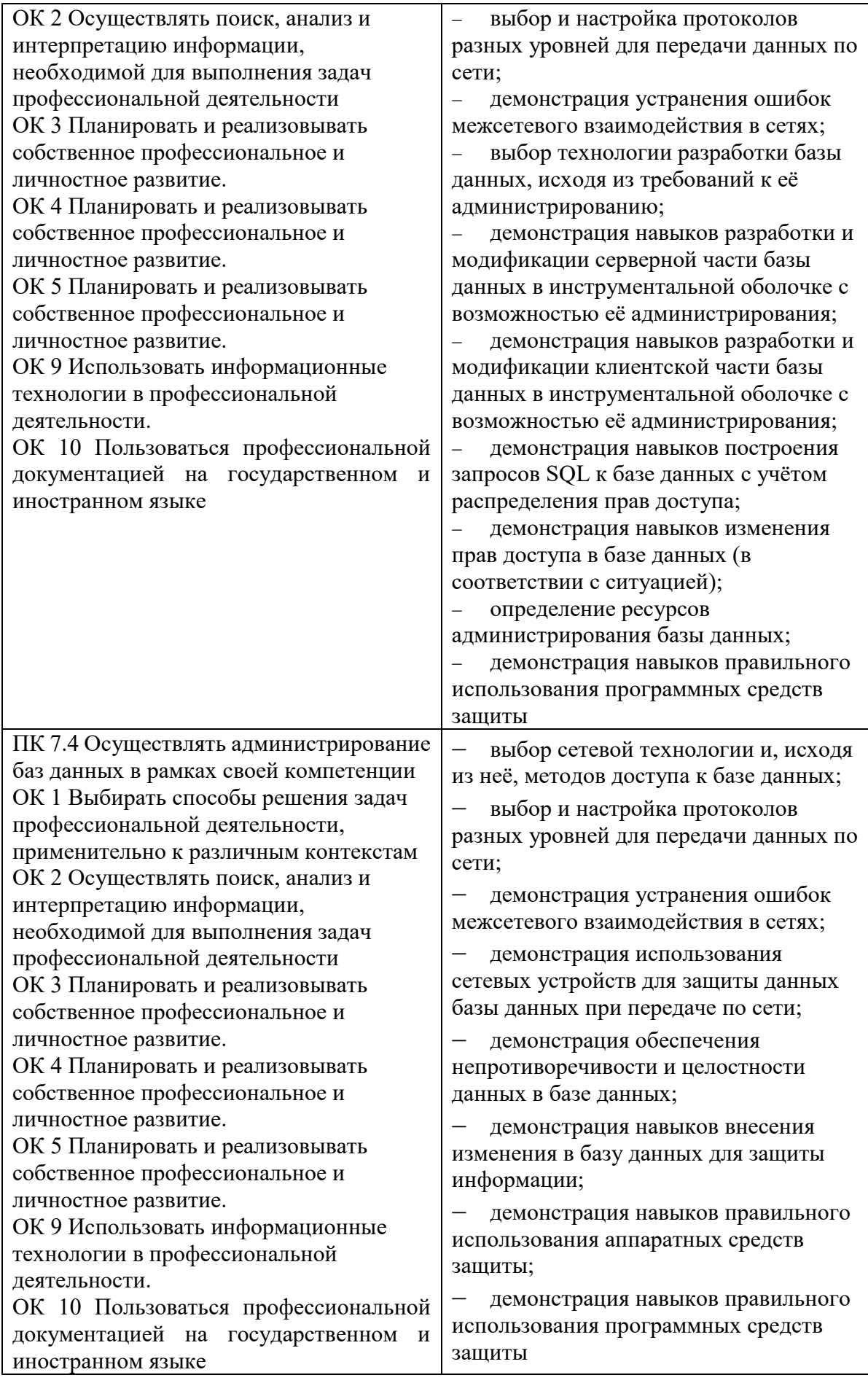

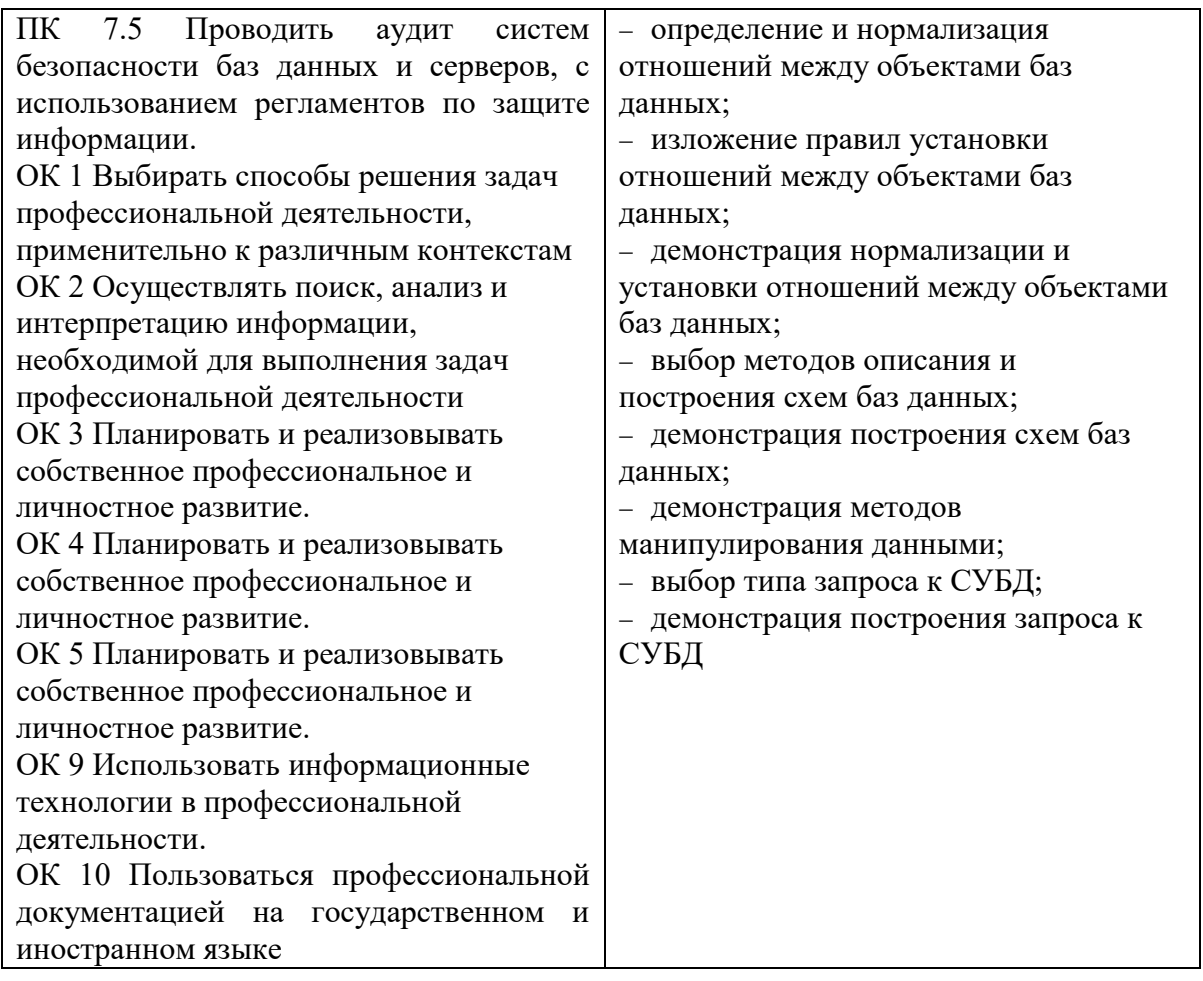

## **III. Оценка освоения теоретического курса профессионального модуля**

#### <span id="page-6-1"></span><span id="page-6-0"></span>**3.1. Типовые задания для оценки освоения МДК 07.01 Управление и автоматизация баз данных**

Критерии оценивания итогового задания в тестовой форме: Время выполнения теста – 40 минут

 За каждое правильно выполненное тестовое задание (верный ответ) ставится 1 балл, за неверный ответ - 0 баллов.

«отлично» - 28-30 «хорошо» - 22-27 «удовлетворительно» - 17-21 «неудовлетворительно» - 16 и менее

## **I вариант**

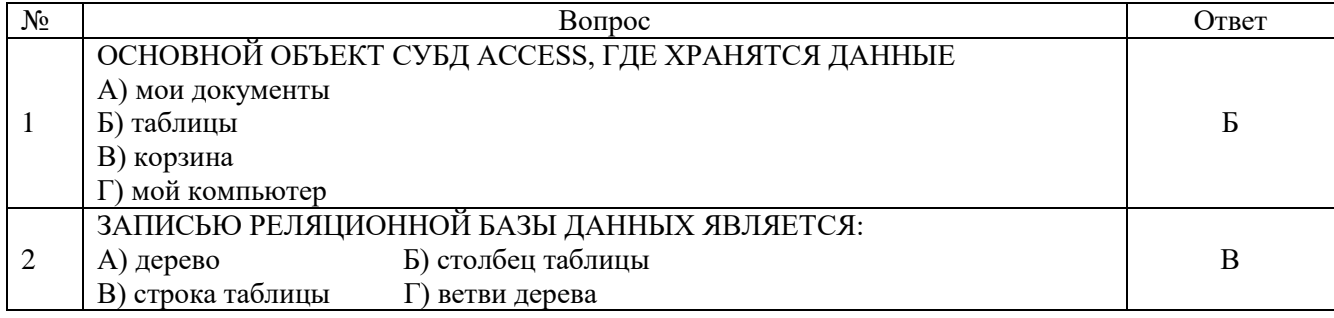

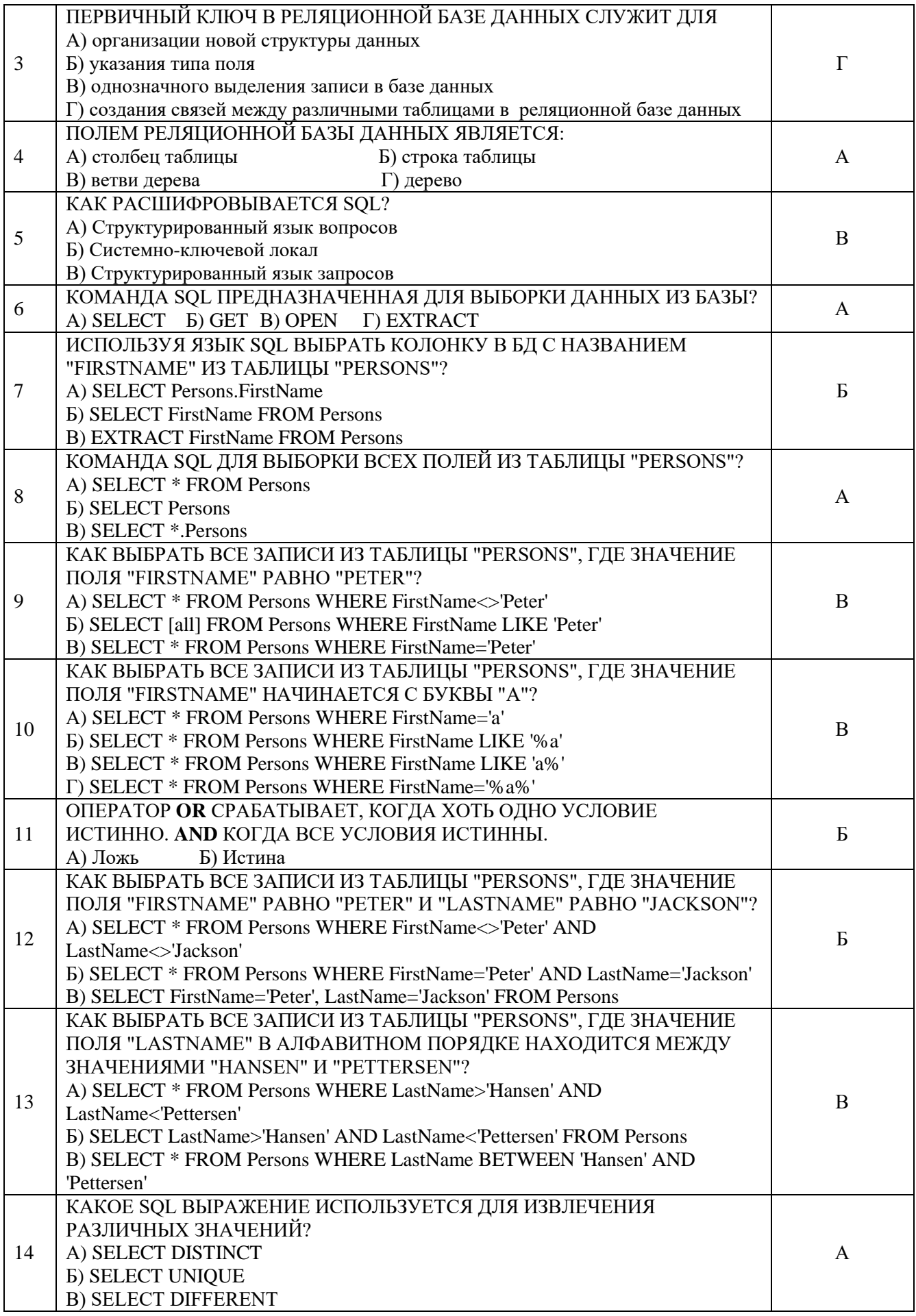

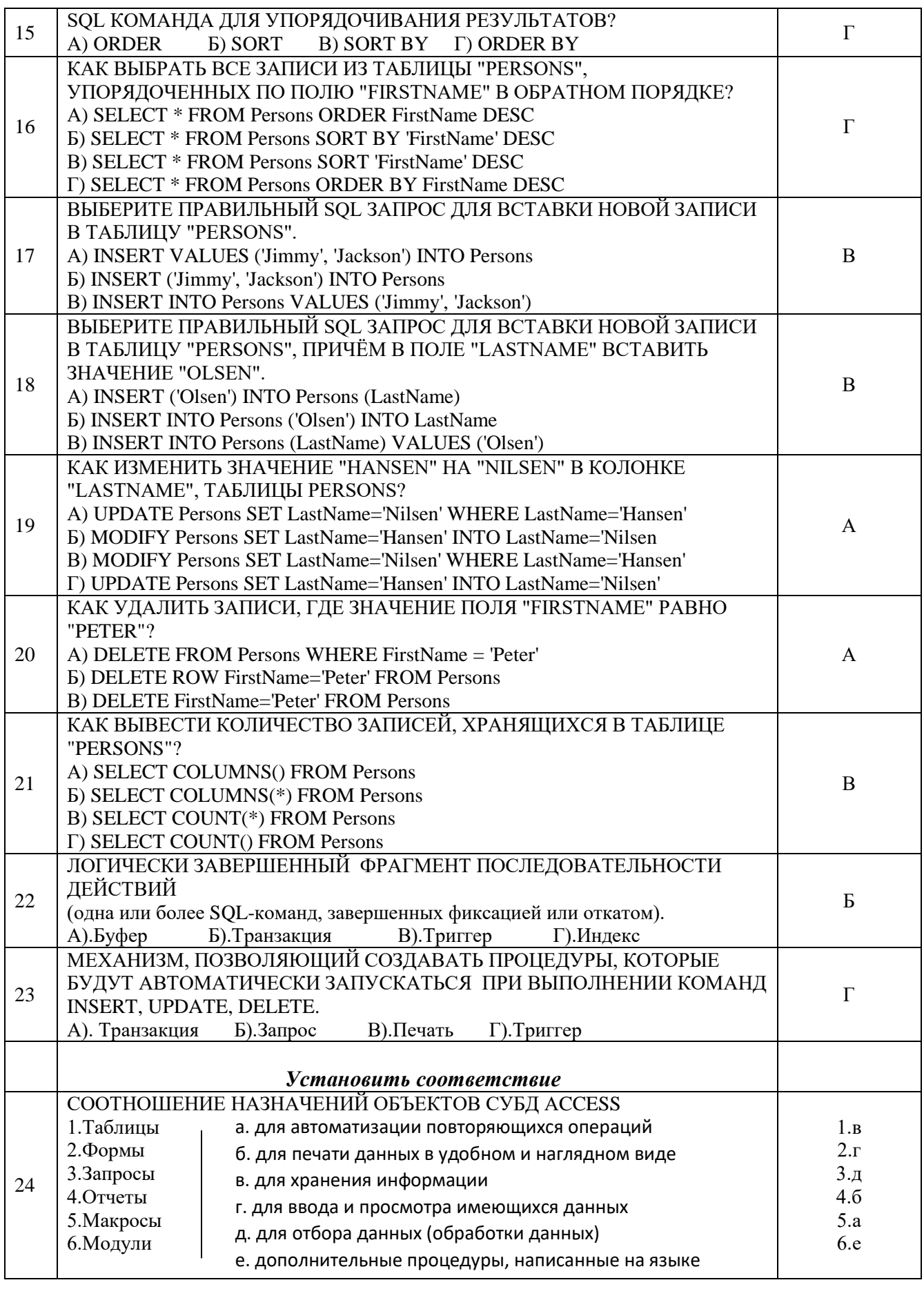

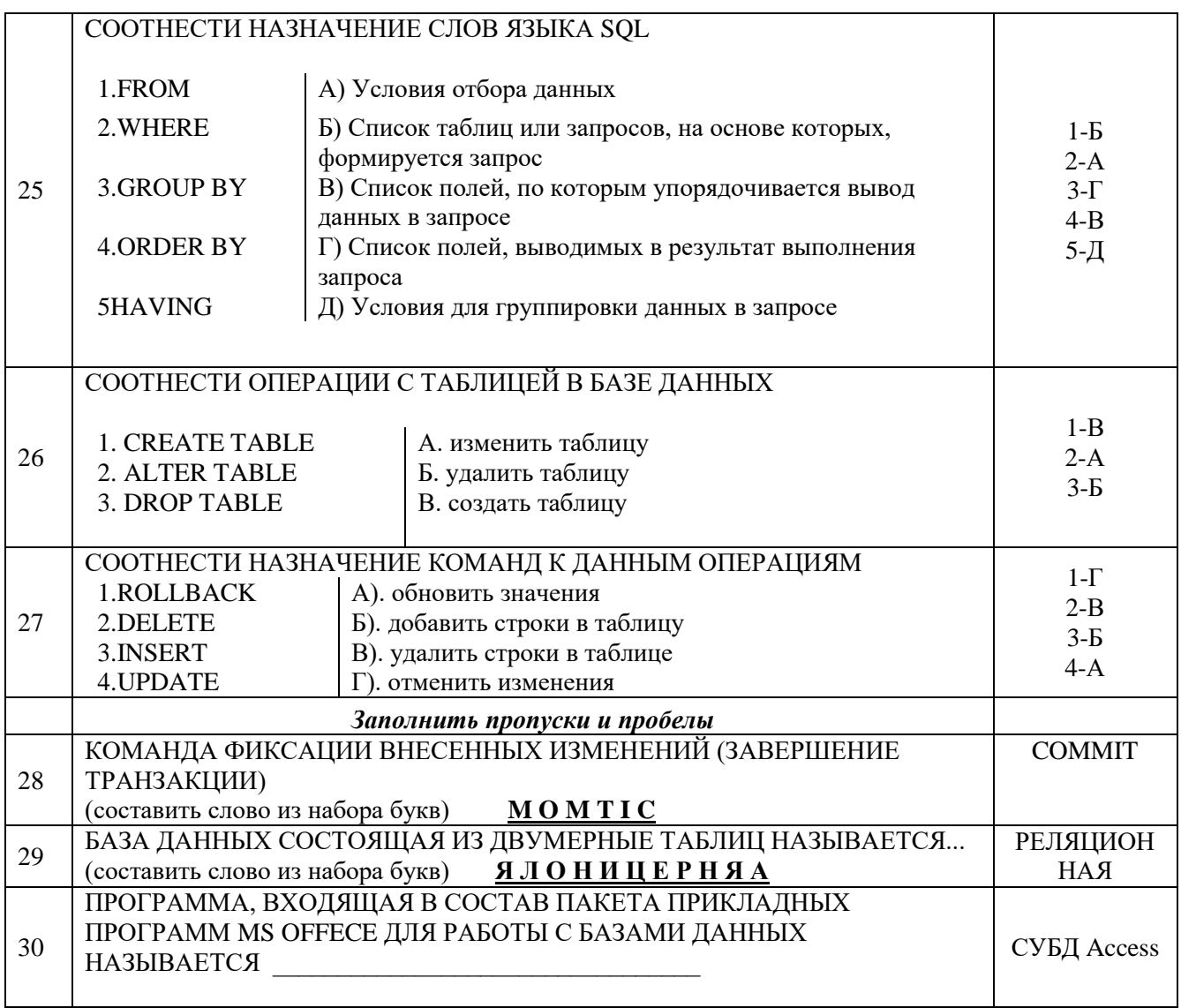

## **Вариант II**

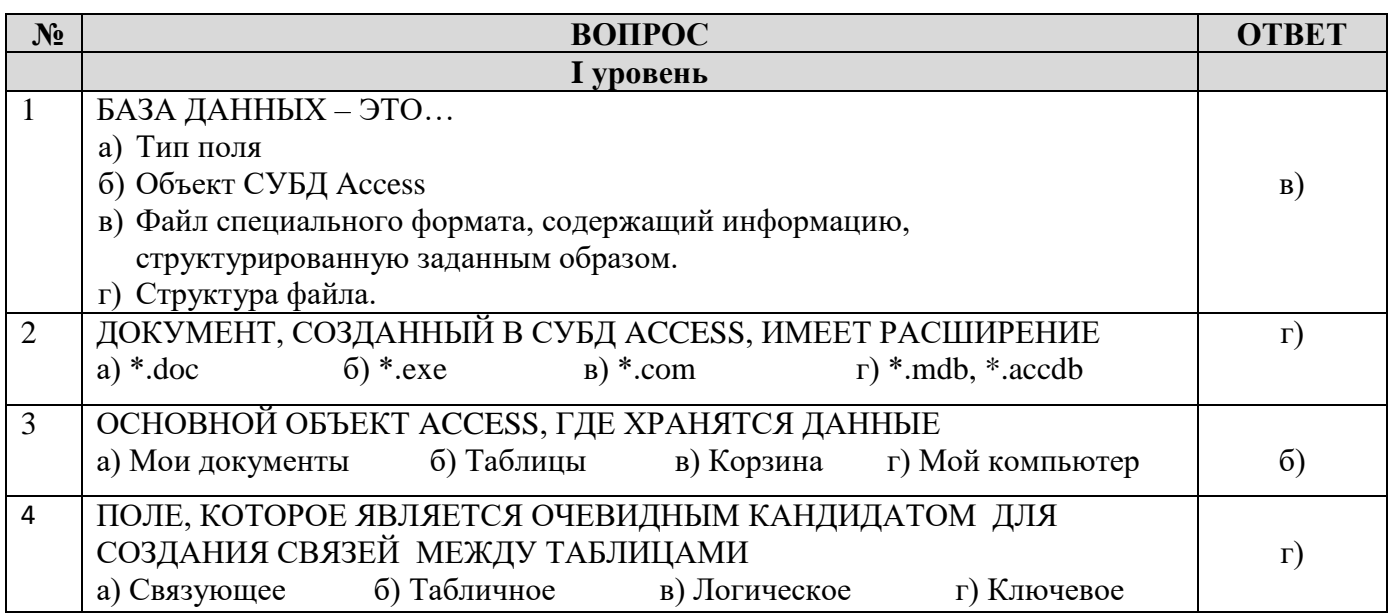

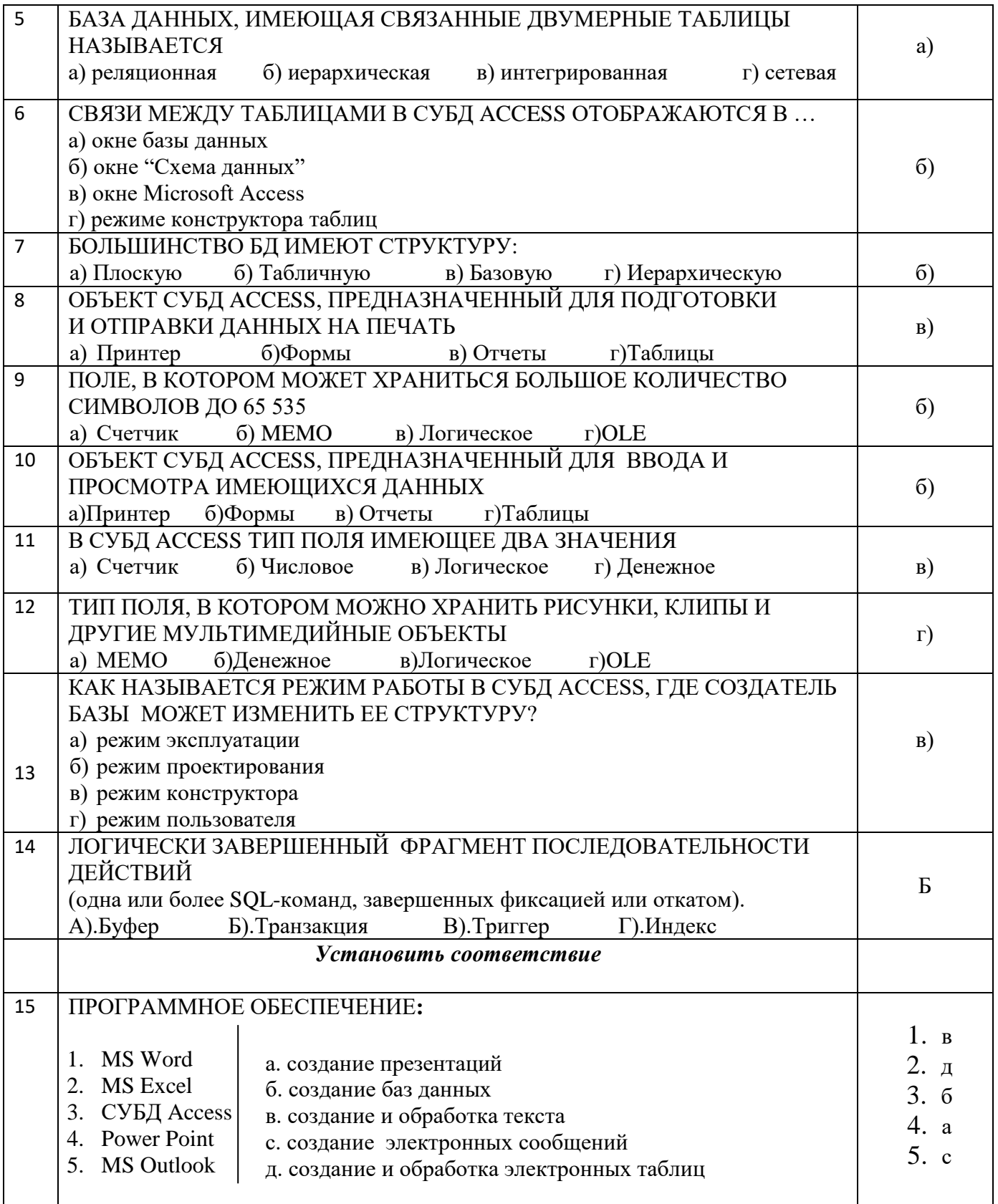

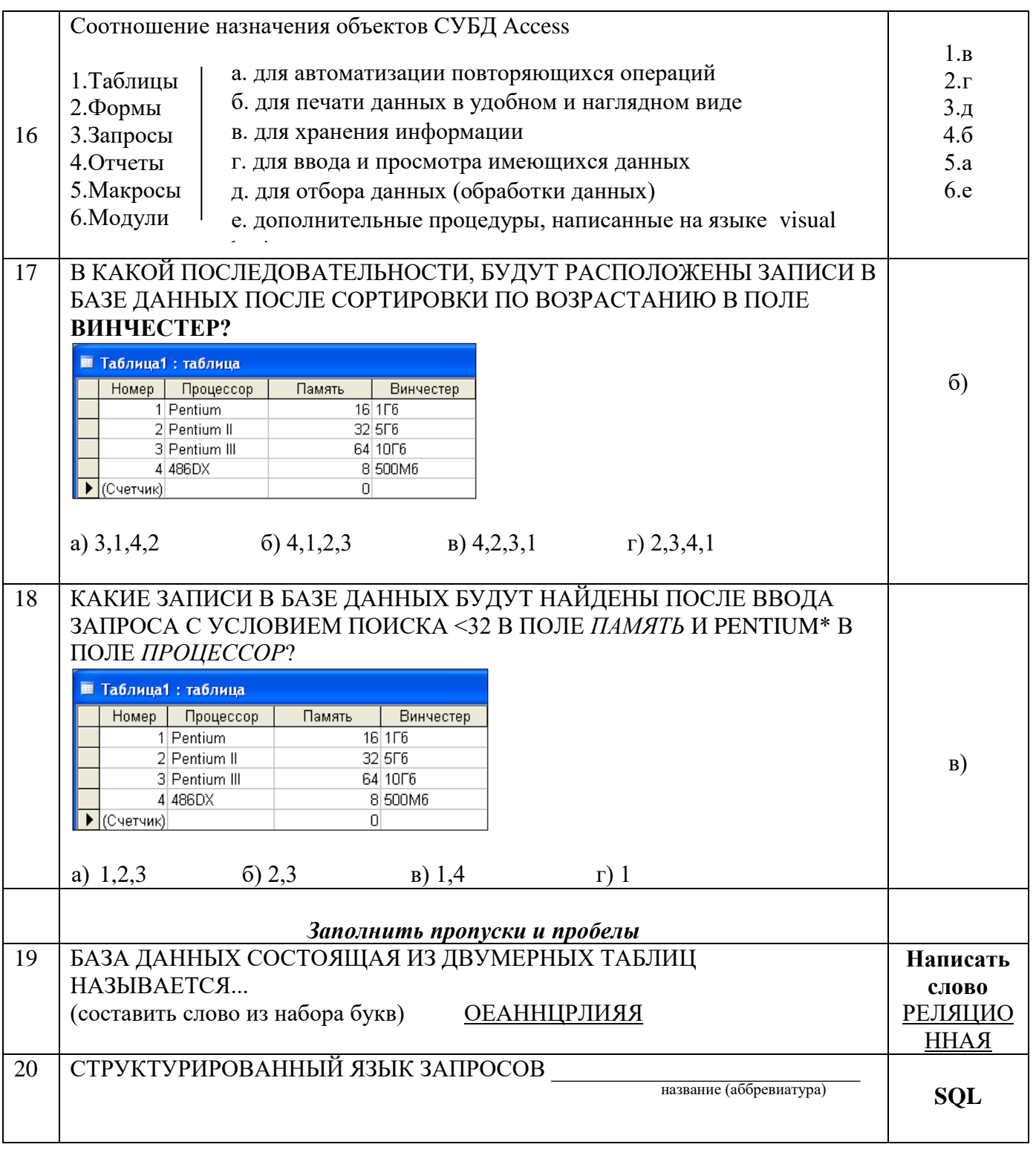

#### **Практико-ориентированное задание.**

1.На учебном сервере (или виртуальной машине) выберите раздел для резервного копирования.

2.С учетом рассмотренных ограничений и объема копируемого раздела, выберите место для размещения копии. Определите, от имени какой учетной записи будет проводиться эта операция.

3.Выполните однократное резервное копирование выбранного раздела.

4.Найдите каталог WindowsImageBackup. Разберитесь, как организовано хранение резервных копий и опишите это в отчете. В файл с какого типа (и с каким расширением) помещаются данные?

5. Выберите из архива, созданного в предыдущей части работы, группу файлов для восстановления. Восстановите их в первый раз по исходному пути с сохранением копий, во второй раз - по альтернативному пути. Опишите, в чем разница в полученных результатах.

6. Разработайте и реализуйте план ежедневного резервного копирования раздела с операционной системой.

## <span id="page-12-0"></span>**3.2. Типовые задания для оценки освоения МДК.07.02 Сертификация информационных систем**

1. Укажите правильный вариант завершающей части положения Федерального закона «О техническом регулировании»: Подтверждение соответствия на территории Российской Федерации может носить…

- a) обязательный характер
- b) инициативный или добровольный характер
- c) инициативный или обязательный характер
- d) добровольный, инициативный или обязательный характер
- e) добровольный характер

#### **f) добровольный или обязательный характер**

2. Укажите правильное сочетание документов в области стандартизации, используемых на территории Российской Федерации.

a) технические регламенты, национальные стандарты, правила стандартизации…

b) государственные стандарты, правила стандартизации, стандарты организаций…

c) технические регламенты, государственные стандарты, стандарты организаций…

d) государственные стандарты, стандарты организаций, своды правил…

**e) национальные стандарты, правила стандартизации, классификации, общероссийские классификаторы …**

3. Укажите общее число Процессов жизненного цикла продукции (ПЖЦП), определенных в стандарте ИСО 9001.

a) ПЖЦП

- b) ПЖЦП
- **c) ПЖЦП**
- d) ПЖЦП

4. Укажите правильное определение термина «Качество» в соответствии со стандартом ИСО 9000.

#### **a) степень соответствия совокупности присущих характеристик требованиям**

b) степень, с которой совокупность собственных характеристик выполняет требования

c) класс, сорт, категория или разряд, присвоенные различным требованиям к качеству продукции

d) потребность или ожидание, которое установлено или является обязательным

5. Укажите правильное определение термина «Система менеджмента качества (СМК)» по ИСО 9000/ISO 9000.

a) сМК — скоординированная деятельность по руководству и управлению организацией применительно к качеству

#### **b) сМК — система менеджмента для руководства и управления организацией применительно к качеству**

c) сМК — система для разработки политики и целей достижения этих целей

6. Укажите процесс, не относящийся к процессам проекта

#### **a) процесс защиты информации**

- b) процесс управления информацией
- c) процесс соглашения
- d) процесс управления конфигурацией
- e) процесс управления ресурсами

7. Укажите правильное название первого этапа жизненного цикла систем в соответствии со стандартом ISO/IEC 15504-СММ.

- a) концепция
- **b) замысел**
- c) маркетинг
- d) стратегия
- e) контракт

8.Укажите правильное название международного стандарта ISO/IEC 12207.

a) сопровождение программных средств

#### **b) процессы жизненного цикла программных средств**

- c) конфигурационное управление программными средствами
- d) оценка процессов жизненного цикла программных средств

9. Укажите общее число процессов в группе вспомогательных процессов ЖЦ ПС (ISO/IEC 12207).

- a) 14 процессов
- b) 6 процессов
- c) 12 процессов
- d) 10 процессов
- e) 16 процессов
- **f) 8 процессов**

10. Укажите правильное обозначение межгосударственного стандарта

- a) ОСТ
- b) МГС СНГ
- c) СНГ
- **d) ГОСТ**
- e) ГОС Р

11. В каком году была основана Международная организация по стандартизации (ИСО/ISO)?

- a) 1916
- **b) 1946**
- c) 1956
- d) 1936
- e) 1966
- f) 1926
- g) 1906

12. В каком году образован Европейский комитет по стандартизации (CEN)?

- **a) 1971**
- b) 1991
- c) 1951
- d) 1961
- e) 1981

13. Укажите минимальный срок публичного обсуждения проекта национального стандарта

- a) шесть месяцев
- **b) два месяца**
- c) три месяца
- d) четыре месяца
- e) один месяц
- f) XML
- g) IDEF
- **h) STEP**
- i) SGML
- j) IGES

14. Укажите порядковый номер уровня представления данных в базовой семиуровневой эталонной модели взаимосвязи открытых систем (ВОС).

- a) 3
- b)  $5$
- c) 7
- **d) 6**
- e) 2
- f) 1
- g) 4

15. В каком году создан Технический комитет ТК 461 «Информационнокоммуникационные технологии в образовании»?

- a) 2006 г
- b) 2005 г
- **c) 2004 г**
- d) 2007 г
- e) 2003 г
- f) 2008 г

#### **Практико-ориентированное задание**

Разработайте и настройте политику безопасности для SQL Server.

## **IV. Требования к дифференцированному зачету по учебным и производственным практикам (практики по профилю специальности)**

#### <span id="page-15-1"></span><span id="page-15-0"></span>**4.1 Формы и методы оценивания**

Зачет по учебной и производственной практике выставляется на основании данных аттестационного листа (характеристики профессиональной деятельности обучающегося на практике) с указанием видов работ, выполненных обучающимся во время практики, их объема, качества выполнения в соответствии с технологией и требованиями организации, в которой проходила практика.

## <span id="page-15-2"></span>**4.1.1. Учебная практика**

#### Таблица 3. Перечень видов работ учебной практики

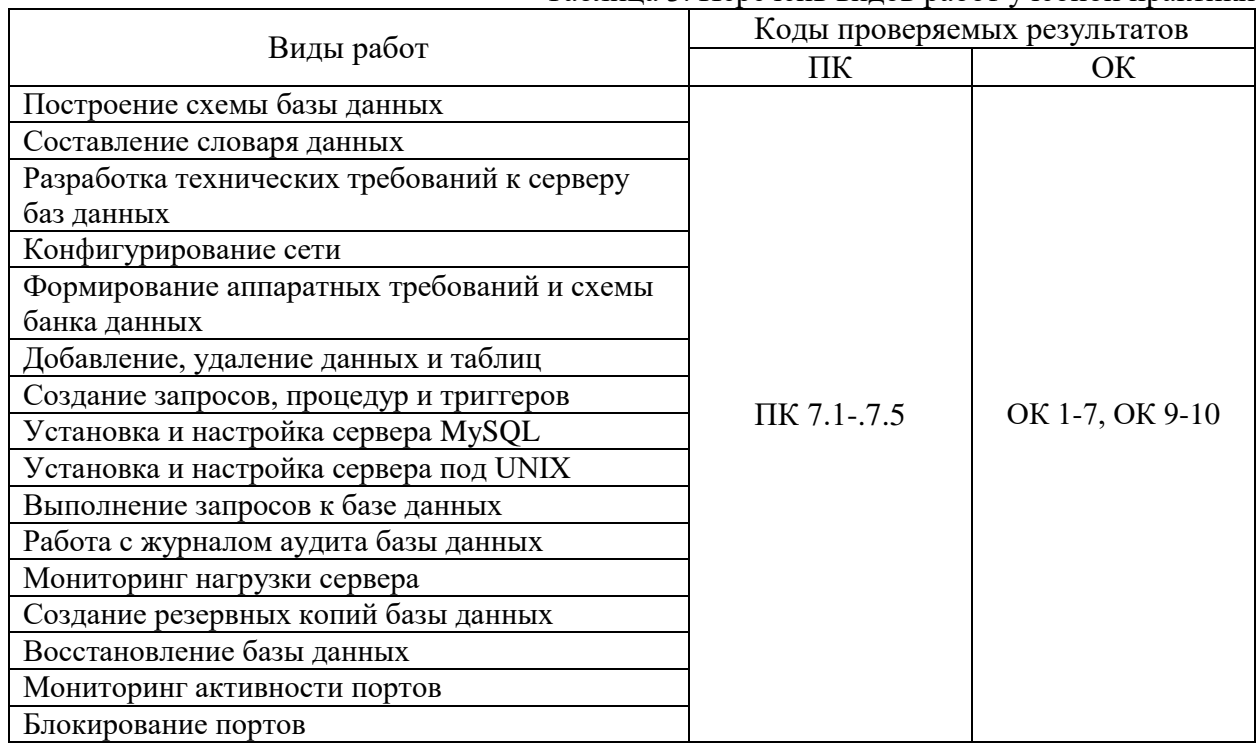

#### <span id="page-15-3"></span>**4.1.2. Производственная практика**

#### Таблица 4 Перечень видов работ производственной практики

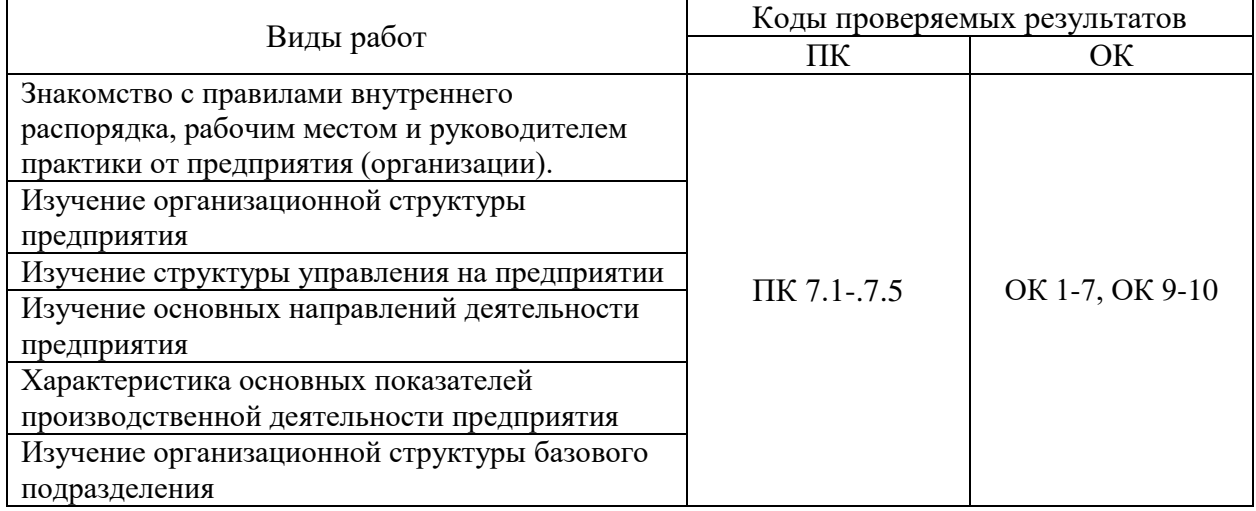

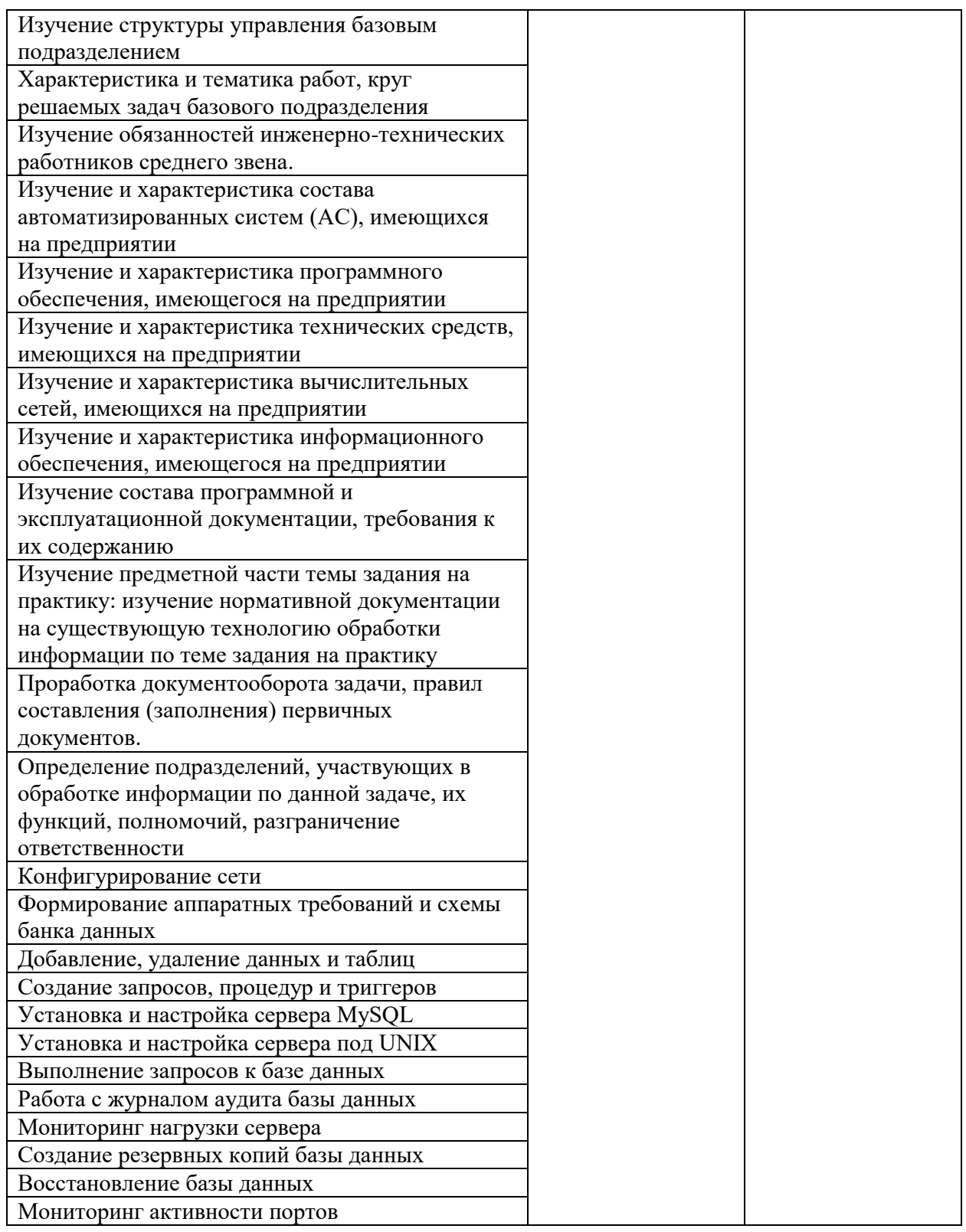

## <span id="page-16-0"></span>**V. Структура контрольно-оценочных материалов для экзамена по модулю (квалификационного)**

<span id="page-16-1"></span>Задания ориентированы на проверку освоения вида деятельности «Соадминистрирование баз данных серверов» в целом.

## I. ПАСПОРТ

## **Назначение:**

Комплект контрольно-оценочных средств предназначен для контроля и оценки результатов освоения профессионального модуля ПМ.07 Соадминистрирование баз данных и серверов по специальности 09.02.07 Информационные системы и программирование

#### **Профессиональные компетенции:**

ПК 7.1 Выявлять технические проблемы, возникающие в процессе эксплуатации баз данных и серверов

ПК 7.2 Осуществлять администрирование отдельных компонент серверов

ПК 7.3 Формировать требования к конфигурации локальных компьютерных сетей и серверного оборудования, необходимые для работы баз данных и серверов

ПК 7.4 Осуществлять администрирование баз данных в рамках своей компетенции

ПК 7.5 Проводить аудит систем безопасности баз данных и серверов, с использованием регламентов по защите информации.

#### **Общие компетенции:**

ОК 1 Выбирать способы решения задач профессиональной деятельности, применительно к различным контекстам

ОК 2 Осуществлять поиск, анализ и интерпретацию информации, необходимой для выполнения задач профессиональной деятельности

ОК 3 Планировать и реализовывать собственное профессиональное и личностное развитие.

ОК 4 Планировать и реализовывать собственное профессиональное и личностное развитие.

ОК 5 Планировать и реализовывать собственное профессиональное и личностное развитие.

ОК 9 Использовать информационные технологии в профессиональной деятельности. ОК 10 Пользоваться профессиональной документацией на государственном и иностранном языке

## <span id="page-17-0"></span>**5.2 Задания для экзаменующего**

II. Задания для экзаменующегося.

Выполнение тестового задания в программе MyTest

Время выполнения задания – 16 минут

Тестовое задание (выберите один правильный ответ)

## **Вариант №1**

**1.Нам потребуются транзакции. В этом случае следует использовать**

а) ISAM;

- б) MyISAM;
- в) InnoDB;
- г) BDB.

**2. Необходимо создать временную таблицу для быстрого поиска. В этом случае следует использовать**

- а) ISAM;
- б) MyISAM;
- в) MERGE;
- г) HEAP.

**3.Нам потребуются очень большие таблицы. В этом случае не следует использовать** а) ISAM;

- б) MERGE;
- в) InnoDB;
- г) ни один из вышеперечисленных вариантов.

## **4. Нам потребуется блокировка на уровне строк. В этом случае следует использовать**

- а) MyISAM;
- б) InnoDB;
- в) BDB;
- г) HEAP.

#### **5. В каких случаях изменения будут фиксироваться автоматически, независимо от режима autocommit**

- а) при использовании таблиц, не обеспечивающих безопасность транзакций;
- б) при использовании таблиц MyIsam;
- в) ни при одном из вышеуказанных условий;
- г) при выполнении условий пп. а) и б).

#### **6. Атомарность означает, что**

а) либо выполняется все содержимое транзакции, либо не выполняется ничего;

б) операции преобразуют базу данных из одного согласованного состояния в другое;

- в) транзакции не влияют одна на другую;
- г) результаты зафиксированной транзакции должны быть перманентными.

## **7. Изолированность означает, что**

- а) либо выполняется все содержимое транзакции, либо не выполняется ничего;
- б) операции преобразуют базу данных из одного согласованного состояния в другое;
- в) транзакции не влияют одна на другую;
- г) результаты зафиксированной транзакции должны быть перманентными.

#### **8. Устойчивость означает, что**

- а) либо выполняется все содержимое транзакции, либо не выполняется ничего;
- б) операции преобразуют базу данных из одного согласованного состояния в другое;
- в) транзакции не влияют одна на другую;
- г) результаты зафиксированной транзакции должны быть постоянными.

#### **9. В режиме повторяемого чтения**

- а) возможно "грязное" чтение;
- б) возможно неповторяемое чтение;
- в) возможно фантомное чтение;
- г) невозможно ничего из указанного в пп. а)-в).

## **10. Привилегия GRANT OPTION разрешает пользователю**

- а) загружать данные из файла;
- б) передавать свои привилегии другим пользователям;
- в) зарегистрироваться в системе;
- г) обновлять привилегии.

## **11. Привилегия INDEX разрешает пользователю**

- а) выбирать строки;
- б) создавать индексы;
- в) вставлять строки;
- г) блокировать таблицы.

#### **12. Глобальные привилегии указываются следующим образом:**

- 
- 

а) имя  $L^*$ :

- б) имя\_БД.имя\_таблицы;
- $B)$  \*.\*:
- г) имя таблицы.\*.

## **13. В какой таблице базы данных mysql хранится информация о привилегиях уровня баз данных?**

- а) user;
- б) table\_priv;
- в) host;
- $r)$  db.

#### **14. Для получения информации о сервере и параметрах его работы используется команда:**

- а) show table status;
- б) show status;
- в) show columns from tablename;
- г) show databases.

#### **15. В Команда show process list используется для:**

- а) получения информации о процессах, выполняемых сервером в данный момент;
- б) получения информации о предоставленных привилегиях;
- в) получения информации о сервере;
- г) получения значений переменных сервера.

#### **7.16. Команда SQL SHOW может использоваться для получения**

- а) списка доступных баз данных;
- б) списка таблиц в базе данных;
- в) списка столбцов в таблице;
- г) всего вышеназванного.

## **Вариант №2.**

#### 1**. Нам потребуются транзакции и таблицы, которые можно легко перенести из одной системы в другую. В этом случае следует использовать**

- а) ISAM;
- б) MyISAM;
- в) InnoDB;
- г) BDB.

#### **2. В каких таблицах используются блокировки?**

- а) ISAM;
- б) BDB;
- в) MERGE;
- г) InnoDB.

## **3. Нам потребуются очень большие таблицы. В этом случае следует использовать**

- а) ISAM;
- б) MERGE;
- в) HEAP;
- г) ни один из вышеперечисленных вариантов.

## **4. MySQL работает в режиме автоматической фиксации транзакций**

- а) по умолчанию;
- б) после выполнения команды set autocommit=0;
- в) после выполнения команды set autocommit=1;

г) после добавление команд START TRANSACTION и COMMIT к каждому из запросов.

**5. При выключенном режиме autocommit транзакции будут фиксироваться** а) при вызове COMMIT;

#### б) при вызове START TRANSACTION;

в) при выполнении условий пп. а) и б);

г) ни при одном из вышеуказанных условий.

## **6. Целостность означает, что**

а) либо выполняется все содержимое транзакции, либо не выполняется ничего;

б) транзакции не влияют одна на другую;

в) операции преобразуют базу данных из одного согласованного состояния в другое; г) результаты зафиксированной транзакции должны быть постоянными.

#### **7. Изолированность означает, что**

а) либо выполняется все содержимое транзакции, либо не выполняется ничего;

б) каждая транзакция должна иметь возможность считать себя единственным объектом, наделенным полномочиями читать и изменять данные;

в) транзакции влияют одна на другую;

г) результаты зафиксированной транзакции должны быть постоянными.

**8. Устойчивость предполагает, что**

а) либо выполняется все содержимое транзакции, либо не выполняется ничего;

б) возможность восстановления текущего состояния базы данных в случае отказа системы;

в) транзакции не влияют одна на другую;

г) результаты зафиксированной транзакции не должны быть постоянными.

## **9. В режиме подтвержденного чтения**

- а) возможно "грязное" чтение;
- б) возможно неповторяемое чтение;
- в) невозможно фантомное чтение;
- г) невозможно ничего из указанного в пп. а)-в).

#### **10. Привилегия USAGE разрешает пользователю**

а) загружать данные из файла;

- б) передавать свои привилегии другим пользователям;
- в)зарегистрироваться в системе;
- г) обновлять привилегии.

## **11. Привилегия FILE разрешает пользователю**

- а) загружать данные из файла;
- б) передавать свои привилегии другим пользователям;
- в)зарегистрироваться в системе;
- г) обновлять привилегии.

## **12. Глобальные привилегии касаются:**

- а) всех таблиц в базе данных;
- б) всех баз данных на сервере;
- в) конкретной базы банных;
- г) всех столбцов в таблице

#### **13. В какой таблице user базы данных mysql хранится информация:**

- а) о привилегиях уровня баз данных;
- б) о глобальных привилегиях;
- в) об именах пользователей, паролях и информация о глобальных привилегиях;

г) о том, к каким базам данных разрешается получить доступ конкретным пользователям.

#### **14. Команда show variables используется для:**

- а) получения информации о сервере;
- б) получения информации о предоставленных привилегиях;

в) получения информации о процессах, выполняемых сервером в данный момент;

г) получения значений переменных сервера.

#### **15. C помощью команды show grants for root@localhost можно:**

- а) выяснить все существующие в системе привилегии;
- б) выяснить привилегии, предоставленные конкретному пользователю;
- в) предоставить привилегии пользователю root;
- г) удалить привилегии конкретного пользователя.

#### **16.. Запись в какие из журналов событий включена по умолчанию?**

- а) в журнал регистрации запросов;
- б) в журнал регистрации медленных запросов;
- в) в журнал регистрации ошибок;
- г) во все указанные выше журналы.

#### **Ключ к тестовым задания**

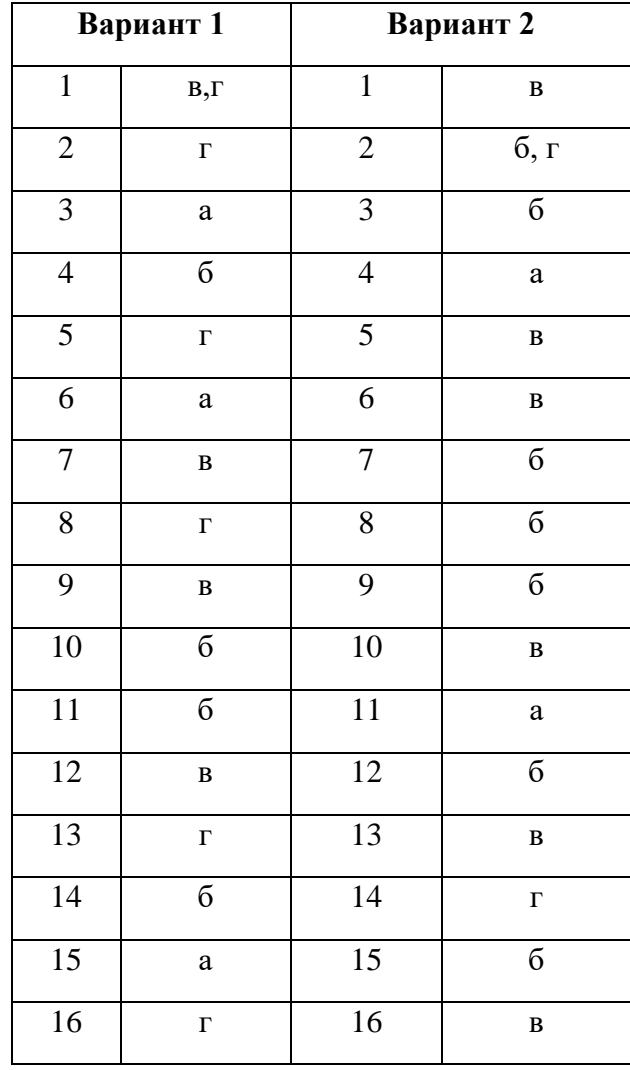

#### **Практические задания**

Внимательно прочитайте задание. Время выполнения задания 30 минут

#### **Задание № 1**

Дана база данных «Спортивный клуб» созданная в СУБД Access: **Задание**

1. Выбрать два поля «Фамилия» и «Имя» из таблицы «Клиенты» используя команды языка SQL.

**Ответ:** SELECT Фамилия, Имя FROM Клиенты;

- 2. Выполнить сортировку (от А до Я) по полю «Фамилия» в таблице «Клиенты» используя язык запроса SQL.
	- **Ответ:** SELECT \*FROM Клиенты ORDER BY Фамилия;
- 3. Составить отчет при помощи «Мастер отчетов» по полям «Код-зала», «Наименование», «Цена», «Фамилия имя тренера» из таблиц «Абонимент», «Залы», «Тренеры».

#### **Задание № 2**

Дана база данных «Спортивный клуб» созданная в СУБД Access: **Задание**

- 1. Выбрать четыре поля «Фамилия», «Код зала», «Наименование», «Фамилия имя тренера» из разных таблиц «Клиенты», «Залы», «Тренеры» используя конструктор запросов в БД «Спортивный клуб» .
- 2. Выполнить сортировку по убыванию оклада тренеров используя команду языка SQL.

**Ответ:** SELECT \*FROM Тренеры ORDER BY Оклад DESC;

3. Рассчитать годовой оклад тренера используя «Конструктор запросов»

#### **Задание № 3**

Дана база данных «Спортивный клуб» созданная в СУБД Access: **Задание**

1. Отобрать фамилии тренеров, оклад которых составляет более 10000 рублей и одновременно отсортировать эти данные, в порядке возрастания используя язык запроса SQL.

**Ответ:** SELECT \*FROM Тренеры WHERE Оклад > 10000 ORDER BY Оклад;

- 2. Составить отчет при помощи «Мастер отчетов» по таблицам «Учет», «Клиенты» используя все поля.
- 3. Создать форму на основе таблицы «Клиенты» используя «Конструктор форм».

#### **Задание № 4**

Дана база данных «Спортивный клуб» созданная в СУБД Access: **Задание**

- 1. Отобрать фамилии тренеров, оклад которых составляет менее 12000 рублей и одновременно отсортировать эти данные, в порядке убывания используя язык запроса SQL.
	- **Ответ:** SELECT \*FROM Тренеры WHERE Оклад < 10000 ORDER BY Оклад DESC;
- 2. Добавить дополнительное поле «Фото» в таблицу «Клиенты».
- 3. Создать форму на основе таблицы «Клиенты» используя «Конструктор форм».

#### **Задание № 5**

Дана база данных «Спортивный клуб» созданная в СУБД Access:

#### **Задание**

1. Создать новую таблицу в БД «Спортивный клуб» под названием «Колледж» со следующими полями («№», «Имя», «Фамилия», «Адрес», «Телефон») используя язык запроса SQL.

**Ответ:** CREATE TABLE Колледж ( N CHAR(10) NOT NULL Primary key, Фамилия CHAR(25) NOT NULL, Имя CHAR(25) NOT NULL, Адрес CHAR(25) NULL, Телефон CHAR(25) NULL)

- 2. Выполнить форму при помощи конструктора.
- 3. Создать отчет при помощи конструктора по данной таблице.

#### **Задание № 6**

Дана база данных «Спортивный клуб» созданная в СУБД Access: **Задание**

- 1. Рассчитать квартальную заработную плату тренеров используя «Конструктор запросов».
- 2. Выполнить связи между таблицами по образцу.

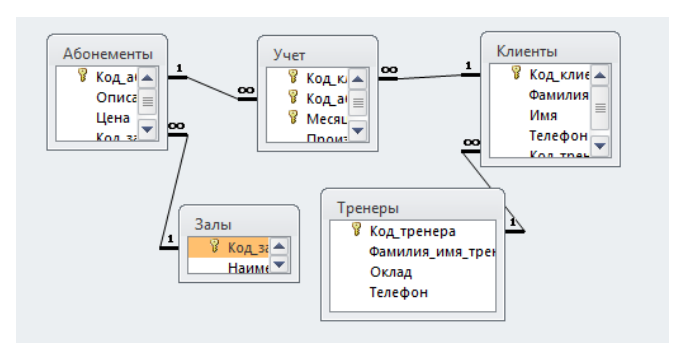

#### **Задание № 7 Создать базу данных в СУБД Access.**

- **1.** Создать базу данных под именем «Автосалон».
- **2.** Создать в базе данных таблицу «Товар».
- **3.** Сделать сортировку по полю машины.
- **4.** Выполнить вычисление, рассчитать стоимость машин со скидкой.

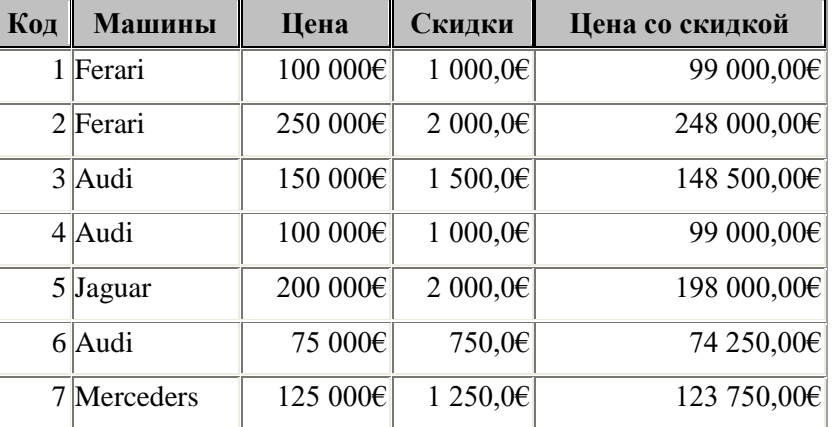

- **5.** Сделать запрос на выборку автомобилей, цена которых дешевле или равно 150000 евро.
- **6.** Разработать форму по вашему усмотрению и создать в ней кнопки перехода с помощью конструктора.

#### **Задание № 8**

#### **Создать базу данных в СУБД Access.**

- 1. Создать базу данных в СУБД Access под названием «*МОУ НПО ПЛ №1»*
- 2. Создать таблицу в режиме конструктора под названием *«Учащиеся»* присвоив правильно типы полей.

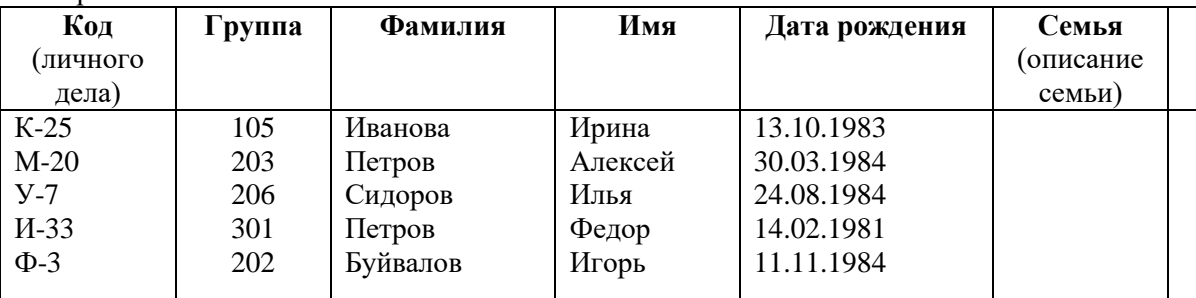

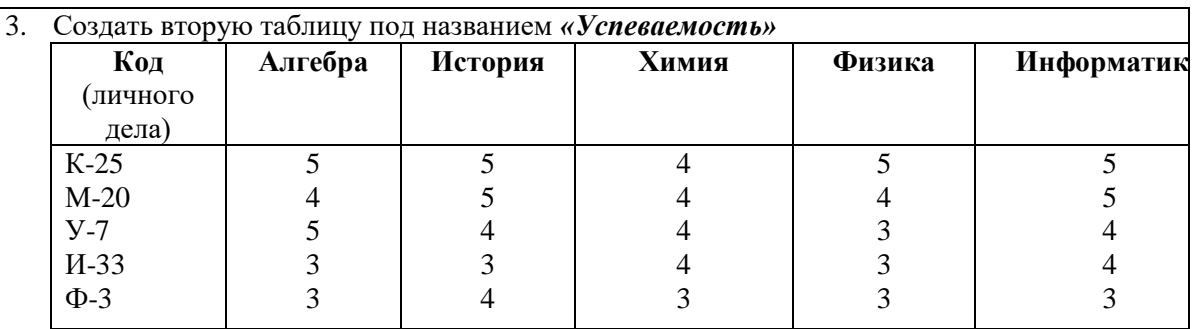

4. Произвести связь этих таблиц по полю «Код личного дела»

5. Выполнить запрос на выборку по следующим полям: «Код личного дела», «Группа», «Фамилия», «Имя», «Алгебра», «История», «Химия», «Физика», «Информатика». Подсчитать средний балл каждого учащегося. Назвать запрос *«Средний балл»*

6. Создать форму при помощи мастера в качестве источника выбрать таблицу *«Учащиеся»*. Внешний вид формы в один столбец. Присвоить имя «Учащиеся»

- 7. Создать отчет по данным таблицы «Средний балл». Назвать отчет *«Аттестационная ведомость».* Автоотчет «Ленточный»
	- Критерии оценивания итогового практического задания:
		- Время выполнения практических заданий 40 минут
		- рациональное распределение времени по этапам выполнения задания
		- обращение в ходе задания к информационным источникам

- знание терминологии

#### **Задание №9**

Пусть номер сети, который администратор получил от провайдера – 54.49.0.7. В качестве маски было выбрано значение 255.224.0.0. Определите номер подсети назначения. Какое максимальное количество узлов может быть в этой подсети?

#### **Задание №10**

Пусть номер сети, который администратор получил от провайдера – 201.12.12.71. В качестве маски было выбрано значение 255.255.255.252. Определите номер подсети назначения. Какое максимальное количество узлов может быть в этой подсети?

#### **Задание №11**

Пусть номер сети, который администратор получил от провайдера – 130.10.19.0 В качестве маски было выбрано значение 255.255.240.0. Определите номер подсети назначения. Какое максимальное количество узлов может быть в этой подсети?

#### **Задание №12**

Пусть номер сети, который администратор получил от провайдера –110.9.3.0. В качестве маски было выбрано значение 255.248.0.0. Определите номер подсети назначения. Какое максимальное количество узлов может быть в этой подсети?

#### **Задание №13**

Пусть номер сети, который администратор получил от провайдера – 13.13.13.13. В качестве маски было выбрано значение 255.248.0.0. Определите номер подсети назначения. Какое максимальное количество узлов может быть в этой подсети?

#### **Задание №14**

Пусть номер сети, который администратор получил от провайдера –

130.0.130.0. В качестве маски было выбрано значение 255.255.252.0. Определите номер подсети назначения. Какое максимальное количество узлов может быть в этой подсети?

#### **Задание №15**

Пусть номер сети, который администратор получил от провайдера – 200.0.0.200. В качестве маски было выбрано значение 255.255.255.240. Определите номер подсети назначения. Какое максимальное количество узлов может быть в этой подсети?

#### **Задание №16**

Пусть номер сети, который администратор получил от провайдера –100.9.0.9. В качестве маски было выбрано значение 255.252.0.0. Определите номер подсети назначения. Какое максимальное количество узлов может быть в этой подсети?

#### **Задание №17**

Пусть номер сети, который администратор получил от провайдера – 180.180.180.0. В качестве маски было выбрано значение 255.255.224.0. Определите номер подсети назначения. Какое максимальное количество узлов может быть в этой подсети?

#### **Задание №18**

Пусть номер сети, который администратор получил от провайдера – 225.0.0.225. В качестве маски было выбрано значение 255.255.255.192. Определите номер подсети назначения. Какое максимальное количество узлов может быть в этой подсети?

#### **Задание №19**

Напишите команды создания базы данных, запросов, триггеров и хранимых процедур по варианту. Проведите краткий обзор основных объектов баз данных.

Для каждой базы данных создайте:

− триггер, срабатывающий до наступления события добавления новой записи, и вычисляет возраст. Вычисленный возраст записывается в поле «age».

− триггер, который при удалении записи из родительской таблицы удаляет соответствующие данные (по ключам) во всех дочерних таблицах.

− триггер, который при изменении значения ключевого поля в родительской таблице изменяет соответствующие значения внешних ключей во всех дочерних таблицах.

− автоматическое заполнение журнала аудита, т. е. создайте три триггера (по одному на каждое событие INSERT, UPDATE и DELETE). Каждый из триггеров добавляет в таблицу аудита log одну строку, которая содержит поля «выполненное действие», «имя таблицы» и «номер запи-си». При желании количество полей в таблице аудита можно увеличить.

Создать хранимые процедуры c помощью операторов Create procedure, причем самостоятельно определить имена процедур. Каждая процедура будет выполнять по одному SQL запросу.

БД «Учет выданных подарков несовершеннолетним детям сотрудников предприятия»

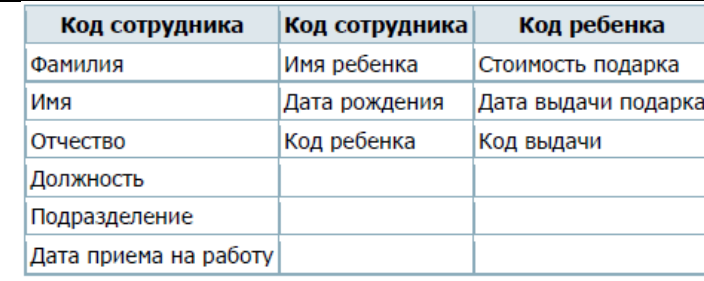

Создайте следующие запросы:

1. Вывести список сотрудников, у которых есть хотя бы один ребенок.

2. Вывести список детей, которым выдали подарки в указанный период.

3. Вывести список родителей, у которых есть несовершеннолетние дети.

4. Вывести информацию о подарках со стоимостью больше указанного числа, отсортирова ных по дате.

#### **Задание №20**

Напишите команды создания базы данных, запросов, триггеров и хранимых процедур по варианту. Проведите краткий обзор основных объектов баз данных.

Для каждой базы данных создайте:

− триггер, срабатывающий до наступления события добавления новой записи, и вычисляет возраст. Вычисленный возраст записывается в поле «age».

− триггер, который при удалении записи из родительской таблицы удаляет соответствующие данные (по ключам) во всех дочерних таблицах.

− триггер, который при изменении значения ключевого поля в родительской таблице изменяет соответствующие значения внешних ключей во всех дочерних таблицах.

− автоматическое заполнение журнала аудита, т. е. создайте три триггера (по одному на каждое событие INSERT, UPDATE и DELETE). Каждый из триггеров добавляет в таблицу аудита log одну строку, которая содержит поля «выполненное действие», «имя таблицы» и «номер запи-си». При желании количество полей в таблице аудита можно увеличить.

Создать хранимые процедуры c помощью операторов Create procedure, причем самостоятельно определить имена процедур. Каждая процедура будет выполнять по одному SQL запросу.

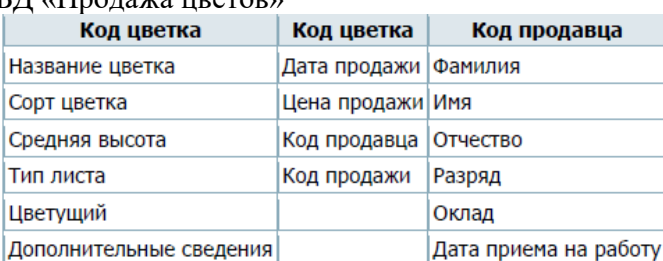

БД «Продажа цветов»

Создайте следующие запросы:

1. Вывести список цветков с указанным типом листа.

2. Вывести список кодов продаж, по которым продано цветов на сумму больше указанного

числа.

3. Вывести дату продажи, сумму, продавца и цветок по указанному коду продажи.

4. Вывести список цветов и сорт для цветов с высотой больше указанного числа или цветущий.

#### **Задание №21**

Напишите команды создания базы данных, запросов, триггеров и хранимых процедур по варианту. Проведите краткий обзор основных объектов баз данных.

Для каждой базы данных создайте:

− триггер, срабатывающий до наступления события добавления новой записи, и вычисляет возраст. Вычисленный возраст записывается в поле «age».

− триггер, который при удалении записи из родительской таблицы удаляет соответствующие данные (по ключам) во всех дочерних таблицах.

− триггер, который при изменении значения ключевого поля в родительской таблице изменяет соответствующие значения внешних ключей во всех дочерних таблицах.

− автоматическое заполнение журнала аудита, т. е. создайте три триггера (по одному на каждое событие INSERT, UPDATE и DELETE). Каждый из триггеров добавляет в таблицу аудита log одну строку, которая содержит поля «выполненное действие», «имя таблицы» и «номер запи-си». При желании количество полей в таблице аудита можно увеличить.

Создать хранимые процедуры c помощью операторов Create procedure, причем самостоятельно определить имена процедур. Каждая процедура будет выполнять по одному SQL запросу.

БД «Поступление лекарственных средств»

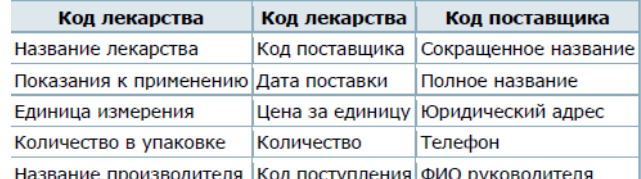

Создайте следующие запросы:

1. Вывести список лекарств с указанным показанием к применению.

2. Вывести список дат поставок, по которым продано больше указанного числа одноименного лекарства.

3. Вывести дату поставки, сумму, ФИО руководителя от поставщика и название лекарства по коду поступления больше указанного числа.

4. Вывести список лекарств и единицы измерения для лекарств с количеством в упаковке больше указанного числа или кодом лекарства меньше определенного значения.

#### **Задание №22**

Напишите команды создания базы данных, запросов, триггеров и хранимых процедур по варианту. Проведите краткий обзор основных объектов баз данных.

Для каждой базы данных создайте:

− триггер, срабатывающий до наступления события добавления новой записи, и вычисляет возраст. Вычисленный возраст записывается в поле «age».

триггер, который при удалении записи из родительской таблицы удаляет соответствующие данные (по ключам) во всех дочерних таблицах.

− триггер, который при изменении значения ключевого поля в родительской таблице изменяет соответствующие значения внешних ключей во всех дочерних таблицах.

− автоматическое заполнение журнала аудита, т. е. создайте три триггера (по одному на каждое событие INSERT, UPDATE и DELETE). Каждый из триггеров добавляет в таблицу аудита log одну строку, которая содержит поля «выполненное действие», «имя таблицы» и «номер запи-си». При желании количество полей в таблице аудита можно увеличить.

Создать хранимые процедуры c помощью операторов Create procedure, причем самостоятельно определить имена процедур. Каждая процедура будет выполнять по одному SQL запросу.

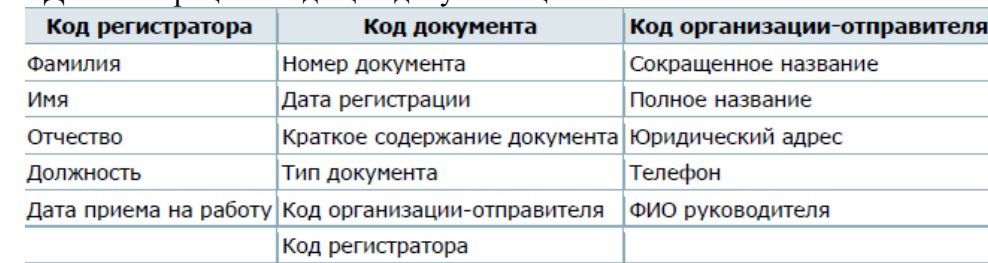

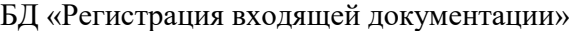

Создайте следующие запросы:

1. Вывести список сотрудников с указанной должностью.

2. Вывести список документов, в содержании которых встречается указанный фрагмент сл

3. Вывести дату регистрации, тип документа, ФИО регистратора и название организации д документов, зарегистрированных в указанный период.

4. Вывести список зарегистрированных документов с определенным типом документа или датой регистрации больше указанного значения.

#### **Задание №23**

Проведите расчет требований, исходя из количества зарегистрированных пользователей при условии, что одновременно работать будут максимум 50% пользователей, следующие:

- Процессор: количество одновременно работающих пользователей /100 ядер (3,2 ГГц и вы $me)$ 

- Оперативная память: количество одновременно работающих пользователей /50

- Дисковое пространство RAID10: не менее 4 дисков (SCSI или SAS) суммарным объемом: 9мб \* 100 создаваемых записей в день одним пользователем \* количество зарегистрированных пользователей \* 2,5

- Для хранения архивных копий: 9мб \* 100 создаваемых записей в день одним пользователем \* количество зарегистрированных пользователей \* 5

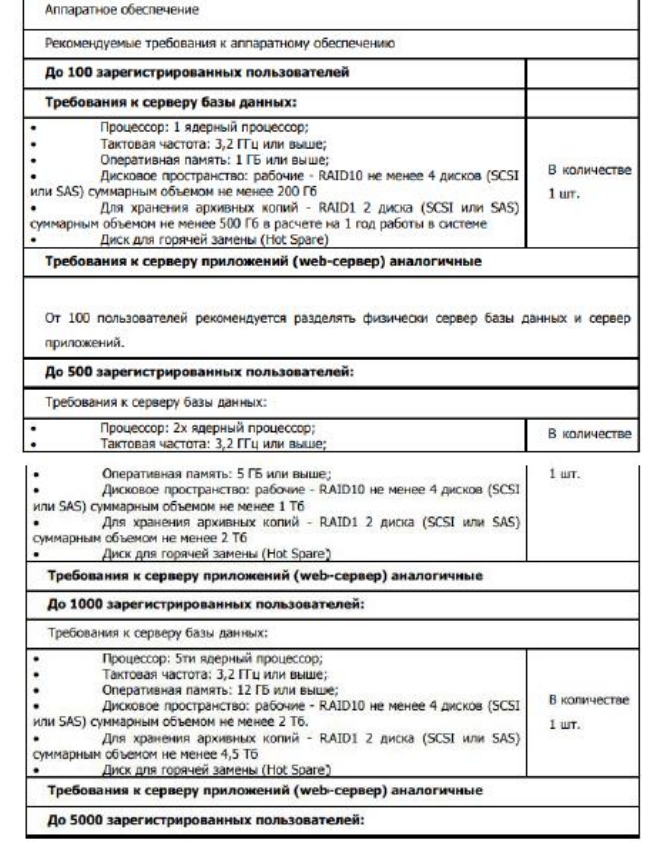

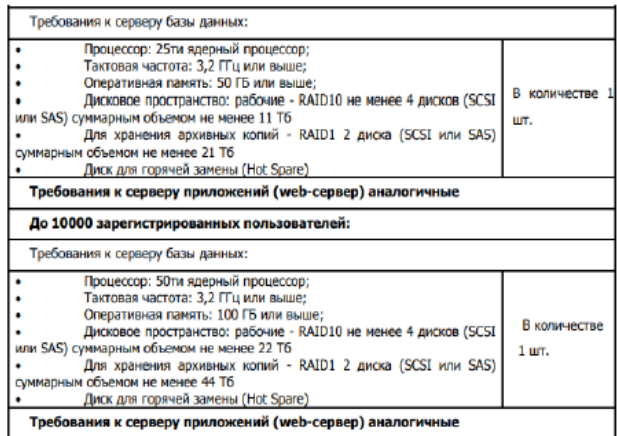

В случае развертывания системы в пределах локальной сети необходимо обеспечить пропускную способность сети в 100 Мбит/сек. Пропускная способность внешнего канала связи не менее 20 Мбит/сек с возможностью расширения.

**Задание №24**

1. На учебном сервере (или виртуальной машине) выберите раздел для резервного копирования.

2.С учетом рассмотренных ограничений и объема копируемого раздела, выберите место для размещения копии. Определите, от имени какой учетной записи будет проводиться эта операция. 3. Выполните однократное резервное копирование выбранного раздела.

4. Найдите каталог WindowsImageBackup. Разберитесь, как организовано хранение резервных

копий и опишите это в отчете. В файл с какого типа (и с каким расширением) помещаются данные? 5. Выберите из архива, созданного в предыдущей части работы, группу файлов для восстанов-

ления. Восстановите их в первый раз по исходному пути с сохранением копий, во второй раз - по альтернативному пути. Опишите, в чем разница в полученных результатах.

6. Разработайте и реализуйте план ежедневного резервного копирования раздела с операционной системой.

#### **Задание №25**

- 1. Найти и вывести идентификаторы и имена супругов всех сотрудников, которые состоят в браке.
- 2. Изменить предыдущее задание так, чтобы вывод был отсортирован по именам супругов.
- 3. Сколько имеется сотрудников каждого пола (мужчин и женщин)?
- 4. Сколько сотрудников состоят в браке, и сколько холостых?
- 5. Найдите общее число детей.
- 6. Сделайте уникальные группы по количеству детей и определите число детей каждой группы. Отсортируйте вывод групп по убыванию по количеству детей.

#### **Задание №26**

1. Подсчитайте число сотрудников, которые проработали в BigFoot более трех лет.

2. Подсчитайте количество сотрудников в группах одного возраста.

3. Измените предыдущее задание так, чтобы возраст выводился в убывающем порядке.

4. Найдите средний возраст сотрудников в различных подразделениях (должностях).

5. Измените предыдущий оператор так, чтобы данные выводились в убывающем порядке среднего возраста.

#### **Задание №27**

1. Вывести идентификаторы, даты рождения и адреса e-mail сотрудников, родившихся в апреле.

2. Вывести идентификаторы, даты рождения и имена супругов сотрудников, родившихся в 1968 г., и отсортируйте записи на основе имен их супругов.

3. Выведите идентификаторы сотрудников, родившихся в текущем месяце.

4. Сколько в базе данных имеется уникальных годов рождения?

5. Вывести список уникальных годов рождения и число сотрудников,

родившихся в каждом таком году.

6. Сколько сотрудников родились в каждом месяце? Выдача должна содержать названия месяцев (не номера), и записи должны быть упорядочены по убыванию по месяцам, начиная от наибольшего номера.

# <span id="page-30-0"></span>**ОЦЕНОЧНАЯ ВЕДОМОСТЬ ПО ПРОФЕССИОНАЛЬНОМУ МОДУЛЮ ПМ.07 Соадминистрирование баз данных серверов**

 $\Phi$ .*H*.O.

обучающийся на \_\_\_ курсе по специальности

09.02.07 Информационные системы и программирование

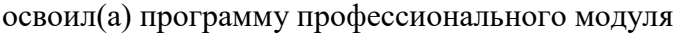

«ПМ. 07 Соадминистрирование баз данных и серверов»

в объеме иас. с  $20 \t{r}$ . по  $20 \t{r}$ .

Результаты промежуточной аттестации по элементам профессионального модуля

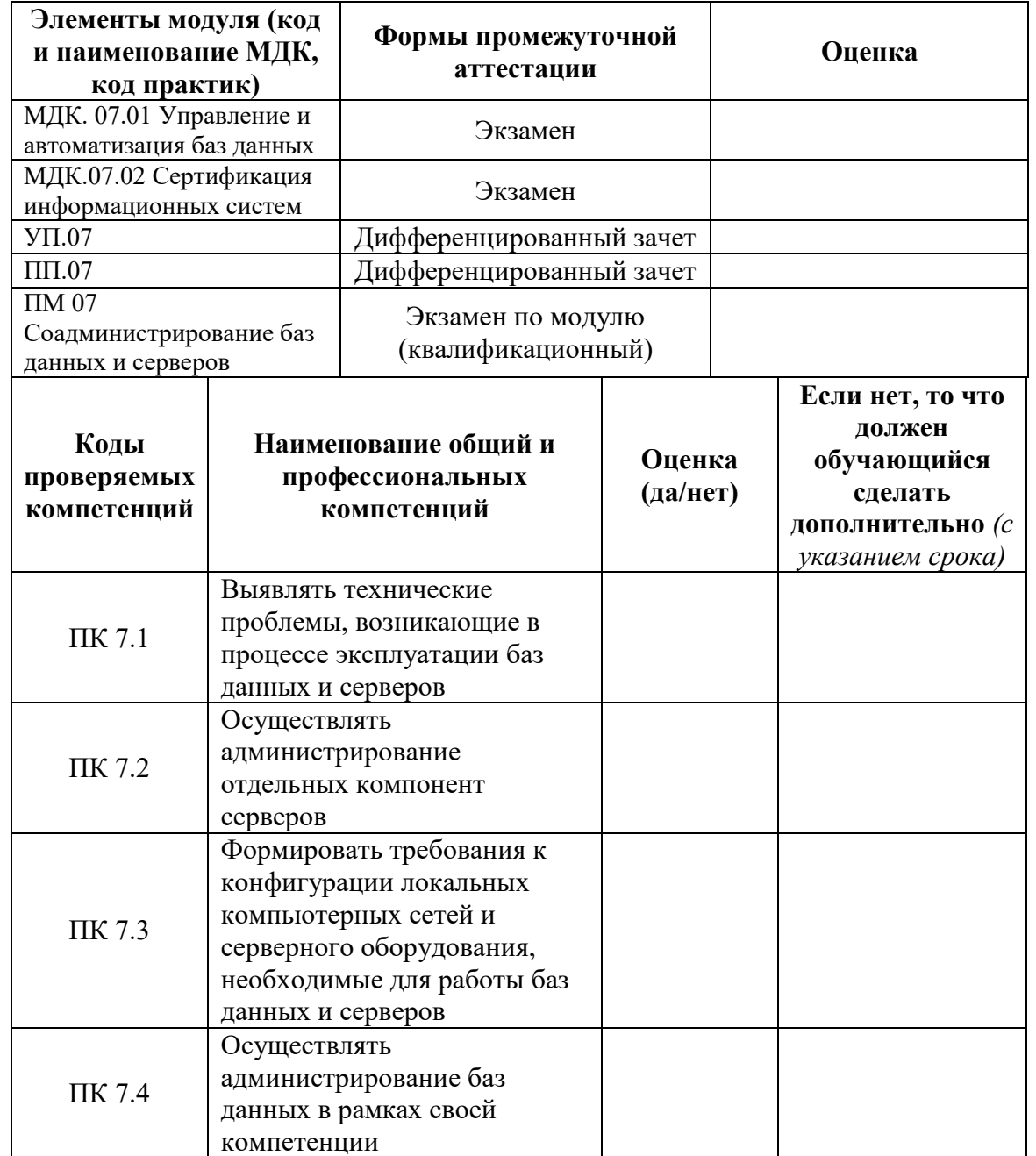

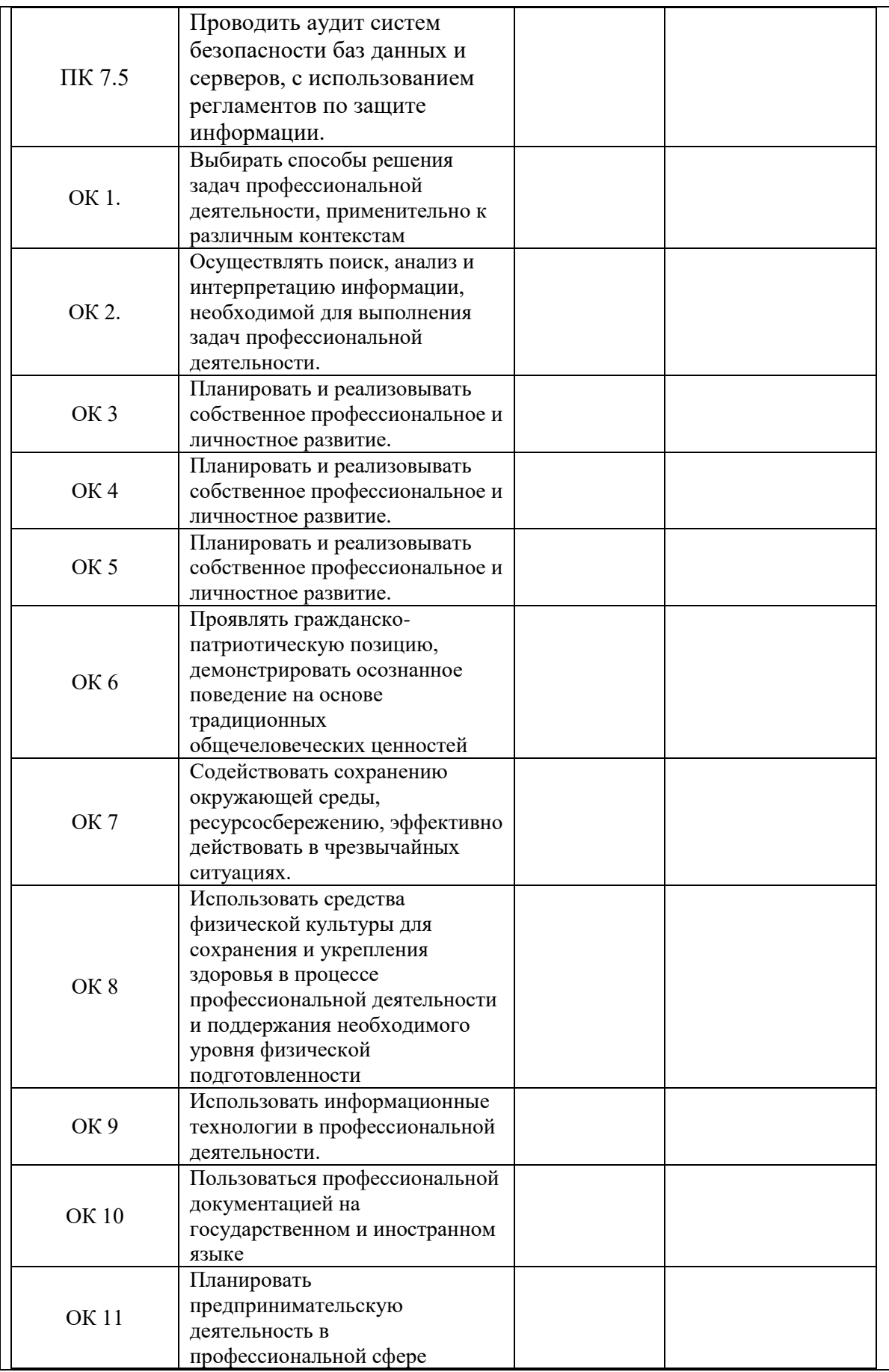

Результат оценки: вид профессиональной деятельности: «Соадминистрирование баз данных и серверов»

Дата « $\_\_\_$  — $\_\_$ 20 \_\_ г. Подписи членов экзаменационной комиссии

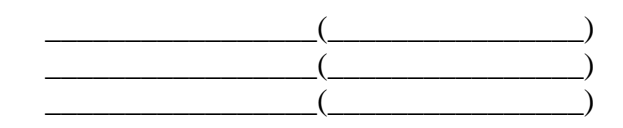

#### **Приложение Б. ЭКЗАМЕНАЦИОННАЯ ВЕДОМОСТЬ**

#### <span id="page-33-0"></span>**ГОСУДАРСТВЕННОЕ БЮДЖЕТНОЕ ПРОФЕССИОНАЛЬНОЕ ОБРАЗОВАТЕЛЬНОЕ УЧРЕЖДЕНИЕ ИРКУТСКОЙ ОБЛАСТИ «ЧЕРЕМХОВСКИЙ ГОРНОТЕХНИЧЕСКИЙ КОЛЛЕДЖ ИМ М.И. ЩАДОВА»**

#### **ЭКЗАМЕНАЦИОННАЯ ВЕДОМОСТЬ**

Профессиональный модуль «ПМ 07 Соадминистрирование баз данных и серверов»

«\_\_\_\_» курса «\_\_\_\_\_\_\_\_\_\_\_\_\_\_\_\_\_\_\_\_\_\_» группы

Специальность: 09.02.07 Информационные системы и программирование

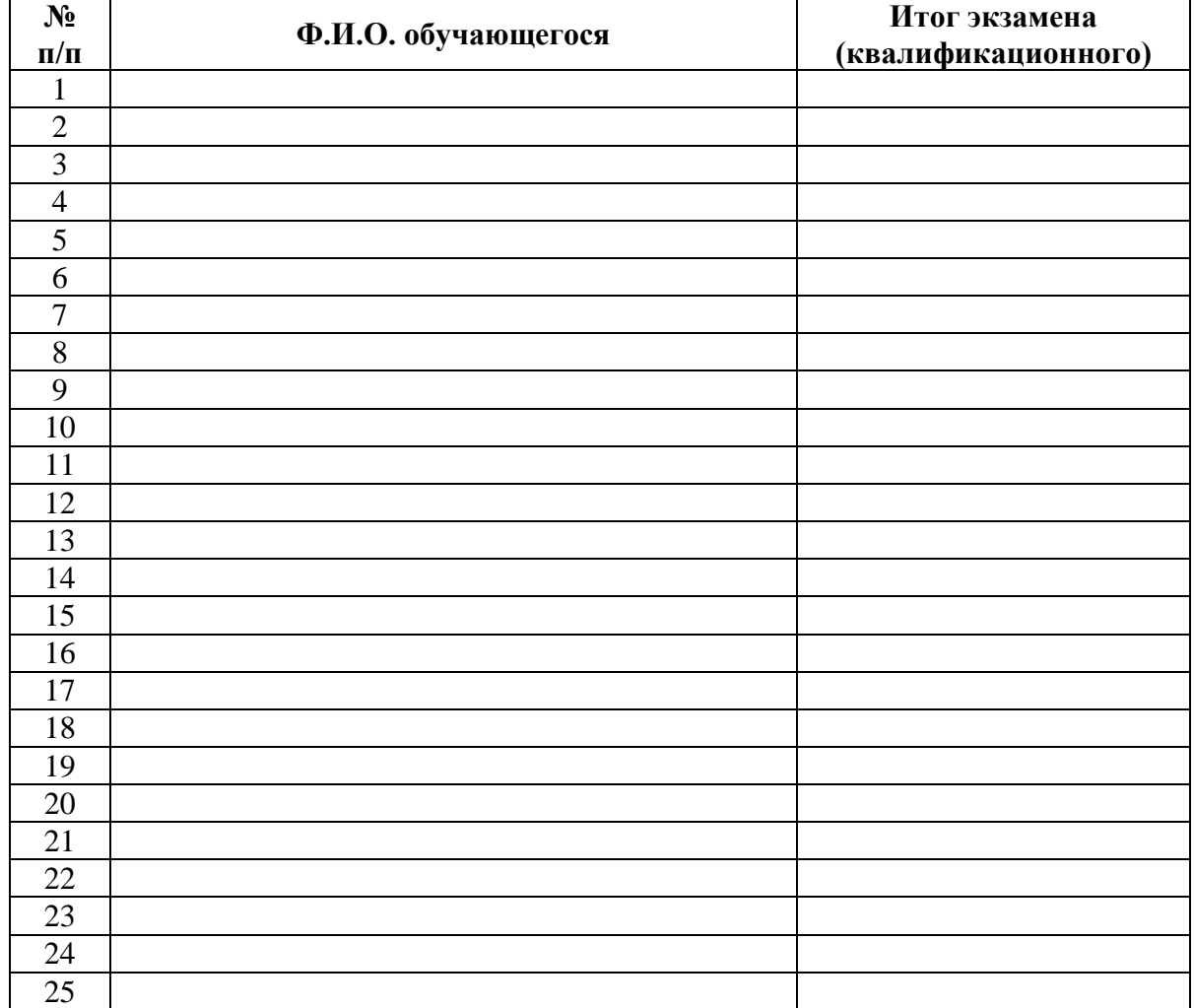

Время проведения: « $\qquad \qquad \rightarrow \qquad \qquad 20 \qquad$  г. Всего часов на проведение час. Мин. Подписи экзаменаторов:

> \_\_\_\_\_\_\_\_\_\_\_\_\_\_\_\_\_(\_\_\_\_\_\_\_\_\_\_\_\_\_\_\_\_)  $\qquad \qquad \underbrace{\qquad \qquad }_{\qquad \qquad }$ \_\_\_\_\_\_\_\_\_\_\_\_\_\_\_\_\_(\_\_\_\_\_\_\_\_\_\_\_\_\_\_\_\_)

## **Дополнения и изменения к комплекту КОС на учебный год**

<span id="page-34-0"></span>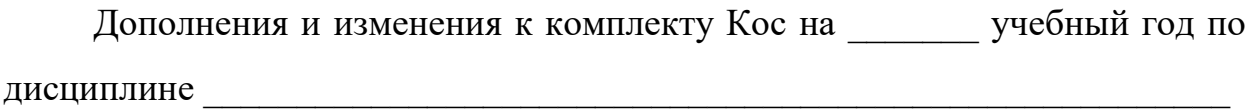

\_\_\_\_\_\_\_\_\_\_\_\_\_\_\_\_\_\_\_\_\_\_\_\_\_\_\_\_\_\_\_\_\_\_\_\_\_\_\_\_\_\_\_\_\_\_\_\_\_\_\_\_\_\_\_\_\_\_\_\_\_\_\_\_\_\_

\_\_\_\_\_\_\_\_\_\_\_\_\_\_\_\_\_\_\_\_\_\_\_\_\_\_\_\_\_\_\_\_\_\_\_\_\_\_\_\_\_\_\_\_\_\_\_\_\_\_\_\_\_\_\_\_\_\_\_\_\_\_\_\_\_\_

\_\_\_\_\_\_\_\_\_\_\_\_\_\_\_\_\_\_\_\_\_\_\_\_\_\_\_\_\_\_\_\_\_\_\_\_\_\_\_\_\_\_\_\_\_\_\_\_\_\_\_\_\_\_\_\_\_\_\_\_\_\_\_\_\_\_

\_\_\_\_\_\_\_\_\_\_\_\_\_\_\_\_\_\_\_\_\_\_\_\_\_\_\_\_\_\_\_\_\_\_\_\_\_\_\_\_\_\_\_\_\_\_\_\_\_\_\_\_\_\_\_\_\_\_\_\_\_\_\_\_\_\_

 $\mathcal{L}_\mathcal{L} = \mathcal{L}_\mathcal{L} = \mathcal{L}_\mathcal{L}$ 

В комплект КОС внесены следующие изменения:

Дополнения и изменения в комплекте КОС обсуждены на заседании ПЦК \_\_\_\_\_\_\_\_\_\_\_\_\_\_\_\_\_\_\_\_\_\_\_\_\_\_\_\_\_\_\_\_\_\_\_\_\_ «\_\_\_\_\_»\_\_\_\_\_\_\_\_\_\_\_\_\_\_\_\_ 20\_\_\_г. (протокол №\_\_\_\_\_\_\_)

Председатель ПЦК \_\_\_\_\_\_\_\_\_\_\_\_\_\_\_\_\_\_\_\_\_\_\_\_\_\_\_\_